### **Usporedba alata za brz razvoj web aplikacija na servisima oblaka**

**Košanski, Krunoslav**

**Undergraduate thesis / Završni rad**

**2024**

*Degree Grantor / Ustanova koja je dodijelila akademski / stručni stupanj:* **University of Zagreb, Faculty of Organization and Informatics / Sveučilište u Zagrebu, Fakultet organizacije i informatike**

*Permanent link / Trajna poveznica:* <https://urn.nsk.hr/urn:nbn:hr:211:623092>

*Rights / Prava:* [Attribution 3.0 Unported](http://creativecommons.org/licenses/by/3.0/) / [Imenovanje 3.0](http://creativecommons.org/licenses/by/3.0/)

*Download date / Datum preuzimanja:* **2024-05-16**

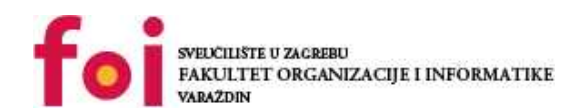

[Faculty of Organization and Informatics - Digital](https://repozitorij.foi.unizg.hr)

*Repository / Repozitorij:*

**[Repository](https://repozitorij.foi.unizg.hr)** 

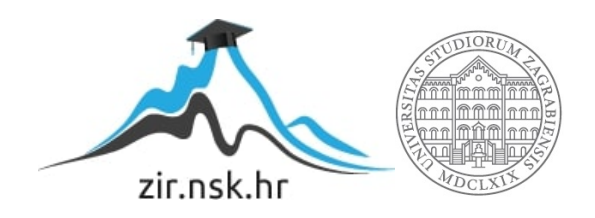

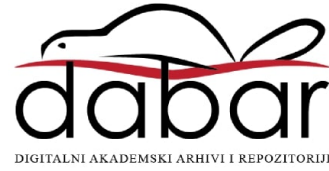

# **SVEUČILIŠTE U ZAGREBU FAKULTET ORGANIZACIJE I INFORMATIKE V A R A Ž D I N**

**Krunoslav Košanski**

# **Usporedba alata za brz razvoj web aplikacija na servisima oblaka**

**ZAVRŠNI RAD**

**Varaždin, 2024.**

#### **SVEUČILIŠTE U ZAGREBU**

#### **FAKULTET ORGANIZACIJE I INFORMATIKE**

#### **V A R A Ž D I N**

**Krunoslav Košanski**

**Matični broj: Z-46454**

**Studij: Primjena informacijske tehnologije u poslovanju**

# **Usporedba alata za brz razvoj web aplikacija na servisima oblaka. ZAVRŠNI RAD**

**Mentor/Mentorica:**

Izv. prof. dr. sc. Darko Andročec

**Varaždin, veljača 2024.**

*Krunoslav Košanski*

#### **Izjava o izvornosti**

Izjavljujem da je moj završni rad izvorni rezultat mojeg rada te da se u izradi istoga nisam koristio drugim izvorima osim onima koji su u njemu navedeni. Za izradu rada su korištene etički prikladne i prihvatljive metode i tehnike rada.

**\_\_\_\_\_\_\_\_\_\_\_\_\_\_\_\_\_\_\_\_\_\_\_\_\_\_\_\_\_\_\_\_\_\_\_\_\_\_\_\_\_\_\_\_\_\_\_\_\_\_\_\_\_\_\_\_\_\_\_\_\_\_\_\_\_\_\_\_\_\_\_**

*Autor/Autorica potvrdio/potvrdila prihvaćanjem odredbi u sustavu FOI-radovi*

### **Sažetak**

Cilj ovog rada je izrada aplikacije online alatima (eng. No code alatima) koji služe za brzu izradu web aplikacija bez korištenja puno koda. Svi alati su dostupni na web-u i istima se pristupa putem web preglednika, što znači da se one nalaze u tzv. oblaku.

Na početku ću usporediti tradicionalno računalstvo sa računalstvom u oblaku, ukratko opisati općenito pojam oblak (eng. Cloud) kao i općenito značenje razvoja računalstva u oblaku, sigurnosti podataka, nekoliko povijesnih činjenica te općenito prednosti i mane računalstva u oblaku.

Posebno ćemo se fokusirati i na razvojne modele usluga:

- Infrastruktura kao usluga (IaaS)
- Platforma kao usluga (PaaS)
- Softver kao usluga (SaaS)

Detaljnije ću opisati PaaS model, s obzirom da je to model koji se temelji na bazama podataka, web serverima, razvojnim alatima, što je i tema ovog rada. Nabrojat ću i kratko opisati nekoliko alata tog tipa. Nakon toga ću odabrati dva alata koja će nam služiti za praktični dio rada te napraviti "istu" aplikaciju u različitim alatima. Nakon toga ću detaljno opisati prednosti i nedostatke jedne i druge aplikacije, te ih usporediti na funkcionalnom i dizajnerskom nivou.

**Ključne riječi:** oblak**;** računalstvo u oblacima; platforme za brz razvoj; aplikacije; usluge u oblaku; Oracle Apex; OutSystem

# <span id="page-5-0"></span>Sadržaj

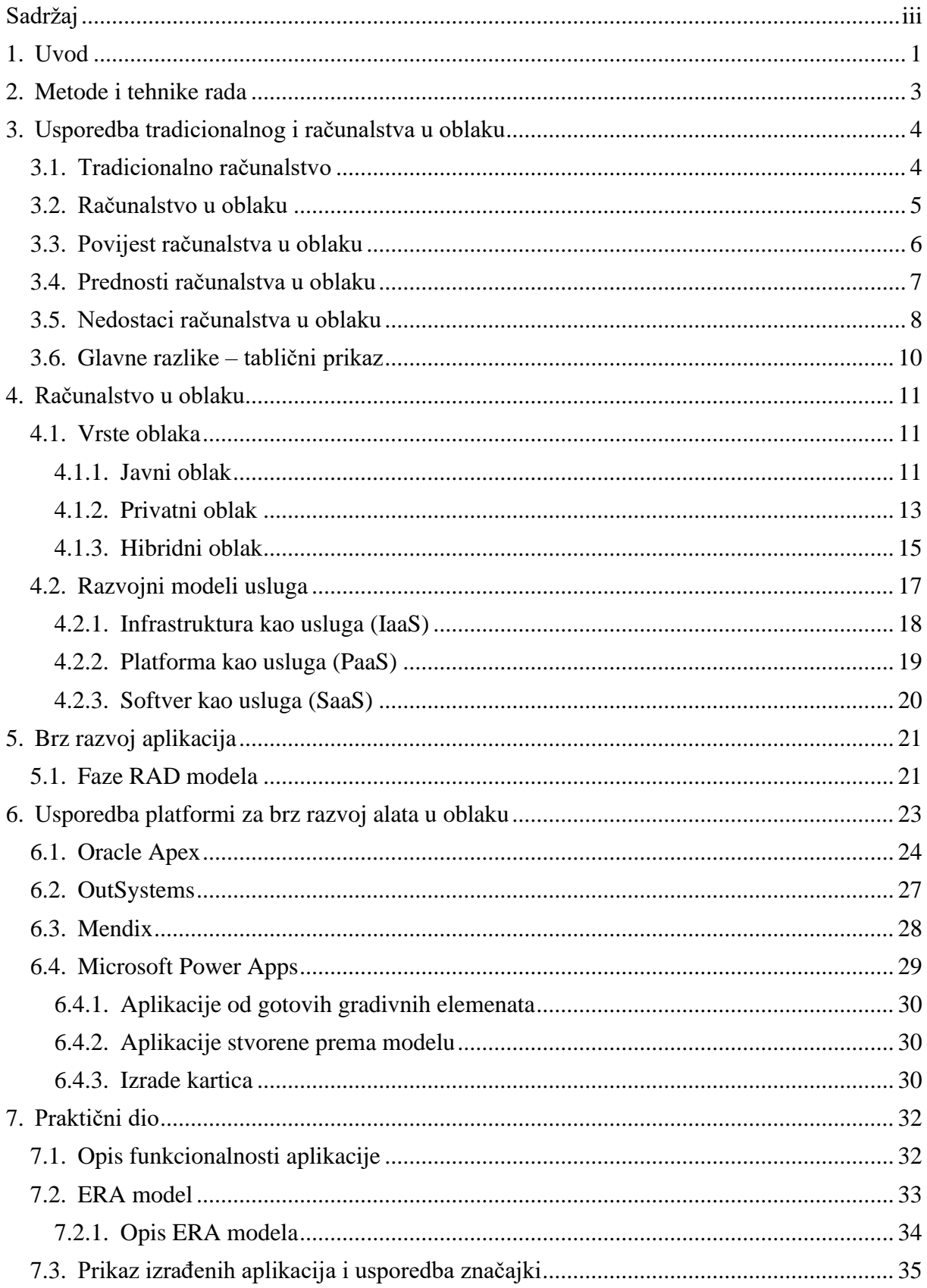

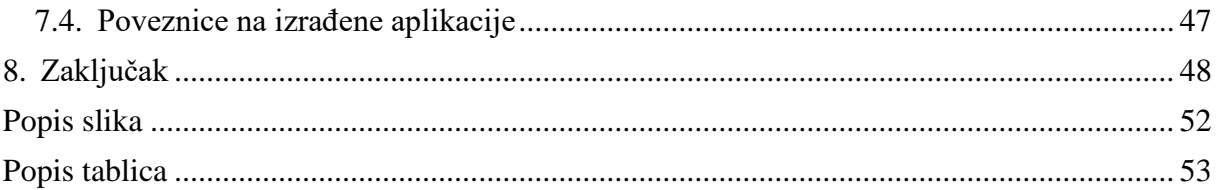

### <span id="page-7-0"></span>**1. Uvod**

Danas je pojam oblak (eng. Cloud) sve češća pojava, odnosno računalstvo u oblaku je toliko prisutno u našoj svakodnevici, ali postoji doza nerazumijevanja pojma kao cjeline, te puno ljudi zapravo ne shvaća koliko je danas zapravo infrastruktura u oblaku dostupna svima i svi je možda i ne znajući zapravo koristimo svakodnevno.

Drugim riječima, to bi značilo da su naši podaci (fotografije, datoteke, lozinke itd.) spremljeni negdje na internetu (metaforički, "u oblaku"), a ne na našim čvrstim diskovima, memorijskim karticama ili DVD-u. Primjerice, tu bi mogli posebno istaknuti Google aplikacije (Gmail, Google Fotografije, Google Drive itd.) , koje svakodnevno koristimo u svom životu, bilo privatno ili poslovno.

- Gmail velika većina, pa čak i stariji ljudi koriste se svakodnevno mailovima gdje dijelimo razno razne informacije, šaljemo upite, datoteke, zaključke, mišljenja itd.
- Google Fotografije svakodnevno svojim mobitelima fotografiramo (djecu, ljubimce, stvari, prirodu i sl.), a sve te fotografije završe spremljene na Google serverima ukoliko koristimo Google račune i Android uređaj nam se sinkronizira sa Google-om
- Google Drive također svakodnevno dijelimo neke datoteke, pogotovo velike datoteke koje možemo tim alatom podijeliti s drugima uz ograničen pristup podacima.

Postoji nekoliko tipova razvojnih modela računalstva u oblacima, a u ovom radu izdvojiti ću platformu kao servis (eng. PaaS).

Danas na tržištu postoji preko 130 različitih platformi (web alata) za brzu i pojednostavljenu izradu web aplikacija. Aplikacije su programirane i dizajnirane na način da su što dostupnije krajnjem korisniku, kojem je dovoljno samo osnovno znanje kako funkcioniraju relacijske baze podataka i minimalno znanje osnova programiranja i SQL baza podataka.

S obzirom da postoji veliki broj alata ja ću nabrojati 30 najbolje rangiranih (prema Gartneru) kao npr. (Oracle Apex, OutSystems, Mendix, Microsoft Power Apps, Appian Low-Code Platform, Salesforce Platform, Quickbase, Zoho Creator, Pega Platform, ServiceNow Now Platform, Kissflow, Google App Maker (Legacy), Retool, BRYTER, Kintone, Vinyl, Quixy, Studio Creatio, AgilePoint, NewgenONE Platform, GeneXus, Joget, Neptune DXP, Airtable, TrueContext, WEBCON BPS, BettyBlocks Platform, Bubble) i izdvojiti 9 koji su najbolje alternative prva 4 navedena (Oracle Apex, OutSystems, Mendix, Microsoft Power Apps) koja će u poglavlju 6 biti detaljnije opisani.

U praktičnom dijelu prvo ću predstaviti ERA model kako bi dobili uvid u strukturu baze podataka i relacije između tablica, radi lakše izrade aplikacija na temu "web shop prodaja". Nakon toga ću sa dvije platforme izraditi web aplikaciju kako bi alate mogao lakše usporediti tj., da bi na temelju iskustva u samoj izradi aplikacija mogao lakše izdvojiti prednosti i nedostatke i dati svoje mišljenje i zaključke o samim alatima.

Ideja za izradom takve vrste aplikacije zapravo dolazi iz vlastitih potreba, jer smo žena i ja vlasnici obrta koji se bavi web shop prodajom i korisnici smo Shopify alata koji se nudi kao gotovo rješenje za samostalno razvijanje web shop stranice. Tako da je jedan od ciljeva proučavanja ove teme možda početak razvoja vlastitog rješenja za web shop stranicu u budućnosti, a drugi zapravo buđenje svijesti kod ljudi da se zapravo odlukama uprava prvenstveno velikih poduzeća sve više potiče rad od kuće, gdje smo primorani koristiti usluge u oblaku, jer je jedino tako moguće pristupati podacima, aplikacijama, sustavima itd. udaljeno sa bilo koje lokacije.

### <span id="page-9-0"></span>**2. Metode i tehnike rada**

Za istraživanje pojmova, definicija i tematike vezane uz ovu temu "Usporedba alata za brz razvoj web aplikacija na servisima oblaka" korišteni su samo pouzdani izvori sa web stranica i znanstveni radovi dostupni na internetu. Svi korišteni izvori navedeni su u dijelu korištene literature i svaki takav pojam u cijelom radu je citiran na ispravan način. Za citiranje teksta korišten je IEEE stil citiranja, tako da je svaki odlomak, svaka rečenica označena brojem od [1]…[n].

U praktičnom dijelu rada korištena su dva različita alata Oracle Apex i OutSystems. Oracle Apex aplikacija poznata mi je od ranije i poznavao sam neke osnove rada u alatu, dok sam OutSystems alat morao detaljno proučavati. Koristio sam video zapise sa YouTube-a kako bi se pobliže upoznao sa opcijama alata i koncepta kojim se dolazi do krajnjeg rezultata. Nakon što sam dobro proučio alate, koje ću detaljnije opisati u nastavku rada krenuo sam sa pripremom ERA modela, kako bi kasnije lakše mogao pripremiti strukturu tablica i podataka koji će nam trebati za razvoj aplikacija.

ERA model izrađen je u aplikaciji Lucidchart u kojem se mogu izraditi svi tipovi dijagrama. Alat je dostupan kao Student verzija i besplatan je do neke razine i količine izrađenih dijagrama, tako da je besplatna verzija zadovoljavala moje potrebe za izradu ERA modela. U aplikaciju se logira mailom i zaporkom i ona je aktivna cijelo vrijeme, tako da je do podataka moguće doći u bilo kojem trenutku, jer su trajno spremljeni u oblaku.

### <span id="page-10-0"></span>**3. Usporedba tradicionalnog i računalstva u oblaku**

U današnje vrijeme računalna tehnologija je sve prisutna, bilo u privatnom ili u poslovnom sektoru. Privatni sektor se još uvijek više oslanja na tradicionalno računalstvo, dok se poduzeća sve češće odlučuju na računalstvo u oblaku. Postoji nekoliko razloga zašto statistike govore tako, a detalje ćemo vidjeti u nastavku rada.

### <span id="page-10-1"></span>**3.1. Tradicionalno računalstvo**

Tradicionalno računalstvo podrazumijeva fizičko računalo (hardware i software) na kojem korisnik radi. Sam naziv "tradicionalno računalstvo" podrazumijeva nešto što se već godinama koristi, što je postalo tradicija, uobičajeno i široko prihvaćeno. Kada to gledamo u kontekstu obrade podataka, generiranje nekih dokumenata, pohrane fotografija, instalacije nekih aplikacija, radi se o datotekama kojima pristupamo na tom računalu i nisu dostupni niti sa jednog drugog uređaja. U slučaju dijeljenja podataka, isti se moraju prenijeti na neki tradicionalni način (prijenosni disk, USB memorije itd.). Također, može biti povezano i više računala u jednu mrežu i na taj način možemo lakše manipulirati datotekama i lakše ih dijeliti unutar organizacije, ali tu je opet problem jer se ne može podacima pristupiti sa neke udaljene lokacije.

Kod tradicionalnog računalstva na umu treba imati također da smo ograničeni memorijom pojedinog uređaja, te se u slučaju pune memorije koristimo najčešće brisanjem nepotrebnih datoteka ili arhivom na nekom drugom mediju, gdje može doći do neželjene situacije i gubitka podataka. Kod poduzeća u obzir treba uzeti također i trošak nabave opreme ukoliko se zapošljavaju novi ljudi, nove licence za operativne sustave itd., što je jednokratni dodatni trošak za poduzeće. Sa vremenom oprema postaje zastarjela, te su potrebne razne nadogradnje ili zamjena postojeće opreme, što iziskuje puno truda, vremena i dodatnih troškova koji se često ne mogu predvidjeti ili planirati, što negativno utječe na rast i razvoj poduzeća.

### <span id="page-11-0"></span>**3.2. Računalstvo u oblaku**

Uzevši u obzir gore navedeno, možemo reći da je porast broja korisnika u računalstvu u oblaku zapravo posljedica optimizacije troškova i vremena koji su ključni za rast i razvoj poduzeća. Kada pričamo o pojmu računalstvo u oblaku, pod time podrazumijevamo zapravo uslugu koja se isporučuje u oblaku i pristupa joj se putem interneta sa bilo kojeg uređaja i lokacije diljem svijeta. Upravo to se predstavlja kao osnovna prednost ispred tradicionalnog računalstva, uz naravno još niz konkretnih razloga kao što su npr. cjenovno povoljnije održavanje, fleksibilniji rad nad podacima, te dugoročna isplativost. Zapravo je jedini preduvjet za korištenjem takve usluge pristup internetu putem neke stabilnije veze, što u današnje vrijeme više ne predstavlja problem, s obzirom na pokrivenost internet mrežne infrastrukture.

Računalstvo u oblaku je tehnologija "kao usluga": koristimo udaljene resurse prema potrebi putem interneta i plaćamo samo ono što koristimo. Postoji niz definicija računalstva u oblaku, a najbolje se može opisati pomoću 5 najbitnijih karakteristika [1]:

- **Samoposluga na zahtjev:** Korisnici sami po potrebi pristupaju resursima u oblaku bez potrebe za ljudskom interakcijom s pružateljem usluge [1].
- **Širokopojasni pristup mreži:** resursima u oblaku pristupa se putem mreže standardnim mehanizmima i platformama kao što su mobilni telefoni, tableti, prijenosna računala, stolna računala i sl [1].
- **Udruživanje resursa (eng. resource pooling):** Tu se računalni resursi dinamično raspoređuju u ovisnosti o potražnji i na taj način se može omogućiti pristup više korisnika od jednom [1].
- **Brza elastičnost (eng. rapid elasticity):** Korisnici pristupaju većem broju resursa kada za to imaju potrebu, te ih isto tako i smanjuju kada im više ne trebaju [1].
- **Usluga po mjeri:** Korisnici plaćaju samo ono što zbilja i koriste ili rezerviraju u hodu. Ako se nešto ne koristi, to se niti ne plaća [1].

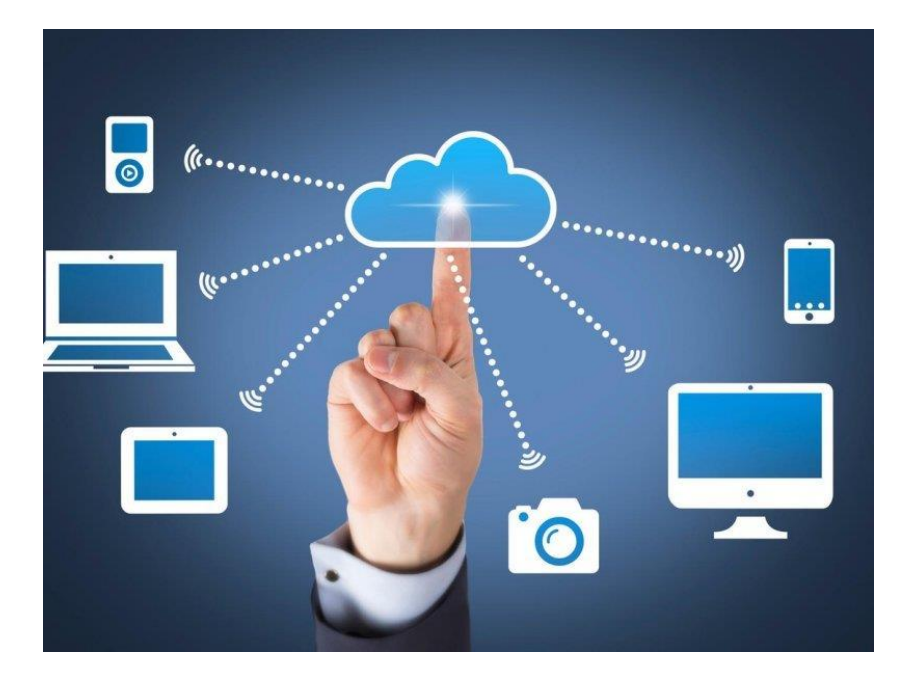

*Slika 1. Računalstvo u oblaku [2]*

### <span id="page-12-1"></span><span id="page-12-0"></span>**3.3. Povijest računalstva u oblaku**

Računalstvo u oblaku ima bogatu povijest koja seže do 1960-ih, a početni koncepti dijeljenja vremena populariziraju se putem daljinskog unosa posla (RJE). Model "podatkovnog centra", gdje su korisnici poslali poslove operaterima za pokretanje na glavnim računalima, uglavnom se koristio tijekom tog razdoblja. To je bilo vrijeme istraživanja i eksperimentiranja s načinima da se velika računalna snaga učini dostupnom većem broju korisnika dijeljenjem vremena, optimizacijom infrastrukture, platforme i aplikacija te povećanjem učinkovitosti za krajnje korisnike [3].

Korištenje metafore "oblaka" za označavanje virtualiziranih usluga potječe iz 1994. godine, kada ju je General Magic koristio za opisivanje svemira "mjesta" na koja bi mobilni agenti u Telescript (agentski orijentirani programski jezik koji je napisao General Magic kao dio cjelokupnog sustava Magic Cap) okruženju mogli ići. Za ovu metaforu zaslužan je David Hoffman, zaposlenik komunikacija General Magic, na temelju dugogodišnje upotrebe u umrežavanju i telekomunikacijama [3]. Izraz računalstvo u oblaku postao je poznatiji 1996. godine kada je Compaq Computer Corporation izradila poslovni plan za buduće računalstvo i Internet. Ambicija tvrtke bila je povećati prodaju "aplikacijama s omogućenim računalstvom u oblaku". Poslovni plan predviđao je da će internetska pohrana potrošačkih datoteka najvjerojatnije biti komercijalno uspješna. Kao rezultat toga, Compaq je odlučio prodati poslužiteljski hardver davateljima internetskih usluga [3].

U 2000-ima, primjena računalstva u oblaku počela se oblikovati uspostavom Amazon Web Services (AWS) 2002. godine, što je programerima omogućilo samostalnu izgradnju aplikacija. 2006. godine objavljena je beta verzija Google Docsa, Amazon Simple Storage Service, poznata kao Amazon S3, i Amazon Elastic Compute Cloud (EC2), 2008. godine NASA-in razvoj prvog softvera otvorenog koda za implementaciju privatnih i hibridnih oblaka [3].

U sljedećem desetljeću pokrenute su razne usluge u oblaku. Microsoft je 2010. pokrenuo Microsoft Azure, a Rackspace Hosting i NASA pokrenuli su projekt softvera u oblaku otvorenog koda, OpenStack. IBM je predstavio IBM SmartCloud okvir 2011. godine, a Oracle je najavio Oracle Cloud 2012. godine. U prosincu 2019. godine Amazon je pokrenuo AWS Outposts, uslugu koja proširuje AWS infrastrukturu, usluge, API-je i alate na podatkovne centre kupaca, zajedničke lokacijske prostore ili lokalne objekte [3].

Od globalne pandemije 2020. tehnologija oblaka porasla je u popularnosti zbog razine sigurnosti podataka koju nudi i fleksibilnosti radnih mogućnosti koje pruža svim zaposlenicima, posebno radnicima na daljinu [3].

### <span id="page-13-0"></span>**3.4. Prednosti računalstva u oblaku**

Računalstvo u oblaku je konstantno u velikom porastu i svakodnevno se povećava broj korisnika. Što više koristimo ovakav tip računalstva to je evidentnije da zapravo krajnji korisnik potvrđuje prednosti koje on nudi [4].

Kao najveće prednosti računalstva u oblaku mogu se navesti [4]:

- niža cijena usluge: plaćamo smao ono što koristimo
- jedini uvjet za dostupnost je stabilna internetska veza
- manji troškovi održavanja i nadogradnje programske podrške
- kao krajnji korisnik nemamo troškova oko kupnje hardvera, licenci za operativne sustave, baze podataka, instalacije i održavanje servera
- uvijek su nam dostupne najnovije i najažuriranije verzije aplikacije i programske podrške kako se tehnologija razvija, te na taj način ne dolazimo u situaciju da koristimo zastarjelu tehnologiju
- uključena je profesionalna antivirusna zaštita i u slučajevima da smo pretplaćeni na uslugu, također imamo i opcije backup-a podataka.
- poboljšana učinkovitost radom na sustavu u postižemo bolje performanse jer ne koristimo nepotrebne dodatne programa i procese koje postoje na desktop računalima
- poboljšana kompatibilnost formata svih dokumenata
- na raspolaganju su nam neograničeni resursi za pohranu
- neovisnost o uređaju više nismo vezani za svoje računalo ako želimo nastaviti rad ili pristupiti svojim podacima

### <span id="page-14-0"></span>**3.5. Nedostaci računalstva u oblaku**

Računalstvo u oblaku je inovativna tehnologija koja tvrtkama nudi nekoliko pogodnosti kao što su skalabilnost, fleksibilnost za postavljanje i upravljanje IT infrastrukturom te modele plaćanja prema korištenju. Međutim, postoji i nekoliko nedostataka računalstva u oblaku koji predstavljaju izazov za tvrtke.

To uključuje:

#### **1. Zastoj**

Poduzeća dobivaju usluge računalstva u oblaku samo putem interneta. Kada dođe do prekida interneta ili slabe veze, usluge se prekidaju, a to povećava vrijeme prekida rada. Stoga je jedna od glavnih kritika računalstva u oblaku njegova velika ovisnost o internetu [5].

#### **2. Sigurnost i privatnost**

Sigurnost podataka i prijetnje privatnosti drugi su nedostaci računalstva u oblaku. Prema anketi, gotovo 98% tvrtki koje koriste usluge računalstva u oblaku doživjelo je barem jednu povredu podataka od 2020. do 2022. Neadekvatne sigurnosne mjere u oblaku dovode do curenja podataka preko mreža u oblaku što može rezultirati krađom intelektualnog vlasništva, kršenjem ugovora i napadima zlonamjernog softvera. Hakeri također mogu kontrolirati kako tvrtke pružaju usluge svojim klijentima ili krajnjim korisnicima. To dovodi do gubitka poslovnih prilika i smanjenja prihoda [5].

#### **3. Ranjivost na napade**

Privatni oblaci smatraju se najsigurnijima za tvrtke u smislu sigurnosti podataka. Međutim, trošak postavljanja privatnih oblaka veći je u usporedbi s javnim, hibridnim i multi-oblakom. Stoga mnoge tvrtke preferiraju javne, hibridne i multi-cloud računalne usluge. Budući da ti oblaci pružaju usluge većem broju korisnika preko iste mreže, tvrtke postaju ranjive na cyber napade koji mogu dovesti do gubitka ili curenja podataka [5].

#### **4. Ograničena kontrola i fleksibilnost**

U javnim, hibridnim i društvenim oblacima, svim uslugama računalstva u oblaku u potpunosti upravljaju pružatelji usluga u oblaku. Ovo korisnicima nudi ograničenu kontrolu i fleksibilnost, ograničavajući im pristup raznim uslugama i aplikacijama. Stoga mnoge tvrtke sklapaju zasebne licenčne ugovore s krajnjim korisnikom kako bi stekle kontrolu nad uslugama i aplikacijama u oblaku [5].

#### **5. Blokiranje dobavljača (eng. Vendor lock-in)**

Odnosi se na situaciju u kojoj se tvrtke koje koriste usluge računalstva u oblaku određenog dobavljača ne mogu prebaciti na drugog dobavljača. To se obično događa zbog visokih troškova prebacivanja, velike količine podataka koje je teško migrirati i nekoliko drugih složenosti. U slučaju blokiranja dobavljača, tvrtke su prisiljene primati usluge od određenog dobavljača. To utječe na njihov radni tijek i učinkovitost [5].

#### **6. Zabrinutost oko troškova**

Troškovi su i značajna prednost i nedostatak računalstva u oblaku. Iako pomaže malim poduzećima da iskoriste kvalitetne usluge bez ulaganja velikih iznosa u postavljanje IT infrastrukture, također može povećati izdatke za tvrtke jer postoji nekoliko skrivenih troškova koji se pojavljuju u kasnijoj fazi. To uključuje prijenos podataka, korištenje oblaka i troškove migracije podataka [5].

## <span id="page-16-0"></span>**3.6. Glavne razlike – tablični prikaz**

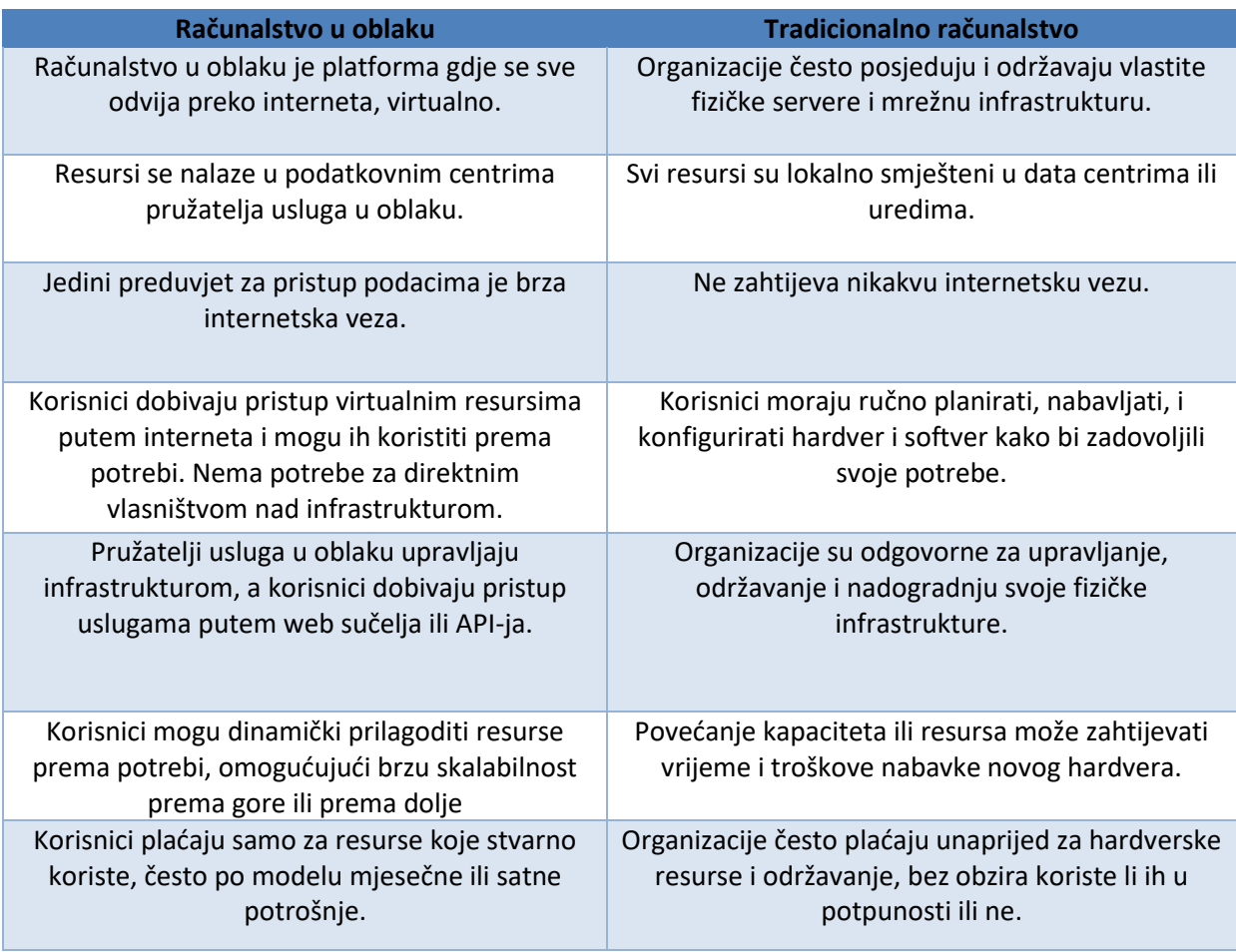

<span id="page-16-1"></span>*Tablica 1. Glavne razlike tradicionalnog i računalstva u oblaku [6]*

### <span id="page-17-0"></span>**4. Računalstvo u oblaku**

### <span id="page-17-1"></span>**4.1. Vrste oblaka**

Prilikom usvajanja arhitekture oblaka, postoje tri različite vrste modela implementacije oblaka koji pomažu u isporuci usluga računarstva u oblaku: javni oblak, privatni oblak i hibridni oblak [7].

#### <span id="page-17-2"></span>**4.1.1.Javni oblak**

Javni oblaci isporučuju resurse, kao što su računalstvo, pohrana, mreža, okruženja za razvoj i implementaciju te aplikacije putem interneta. Oni su u vlasništvu i njima upravlja netko treći, dok smo mi korisnici usluge koji koriste zajedničke resurse [7]. Postoji više pružatelja usluge javnog oblaka. Niže su navedeni neki od najpoznatijih i navedene su njihove glavne usluge koje nude:

- **Amazon Web Services (AWS)** najveći globalni pružatelj usluga u oblaku prema prihodima od usluga, ali ne i po regijama i zonama kojima djeluje. Nudi preko 200 proizvoda i usluga u području: računalstva, pohrane, umrežavanja, baze podataka, analitike, usluge aplikacija, implementacija, upravljanja i strojnog učenja [8].
- **Microsoft Azure**  također nudi preko 200 različitih proizvoda u području: računalstva, pohrane, umrežavanja, baze podataka, analitike, usluge aplikacija, implementacija, umjetne inteligencije, upravljanja i strojnog učenja [8].
- **Google Cloud Platform (GCP)** nudi preko 100 proizvoda i usluga u području računalstva, pohrane podataka, analitike podataka, strojnog učenja, uz skup alata za upravljanje [8].
- **Alibaba Cloud** nudi usluge u oblaku koje su dostupne po principu "plati koliko koristiš", a uključuju pohranu podataka, relacijske baze podataka , obradu velikih podataka, anti-DDoS zaštitu i mreže za isporuku sadržaja (CDN) [8].
- **Oracle Cloud** isporučuje infrastrukturne tehnologije kao uslugu uključujući računalne usluge, pohranu i mrežne usluge [8].
- **IBM Cloud (Kyndryl)** njihov segment usluga u oblaku pomaže poduzećima optimizirati korištenje pružatelja usluga u oblaku integracijom usluga koje isporučuju neovisni dobavljači softvera, pružatelji javnih usluga u oblaku, interne

platforme i tehnologije. U tu je svrhu Kyndryl nedavno uspostavio nove strateške odnose s Microsoft Azureom i Google Cloudom [8].

- **Tencent Cloud** također nude široki spektar usluga iz područja računalstva i pohrane, baze podataka, umrežavanja i CDN, veliki podaci, medijske usluge i usluge igara [8].
- **OVHcloud** također jedan od globalnih pružatelja usluge koji nudi domene, web hosting i rješenja u oblak. On je jedan od onih koji raspolaže jeftinijim modelom i često se natječe cijenom i na taj način probija na tržištu [8].
- **DigitalOcean** nudi uslugu virtualnih strojeva, modele umjetne inteligencije, hosting u oblaku, aplikacijske platforme i baze podataka [8].
- **Linode (Akamai)** računalstvo u oblaku, umrežavanje, skladištenje, razvojni alati, sigurnost, baza podataka i usluga [8].

Niže ću tablično prikazati regije i zone djelovanja po pojedinom pružatelju usluge i njihove udjele s obzirom na zone dostupnosti.

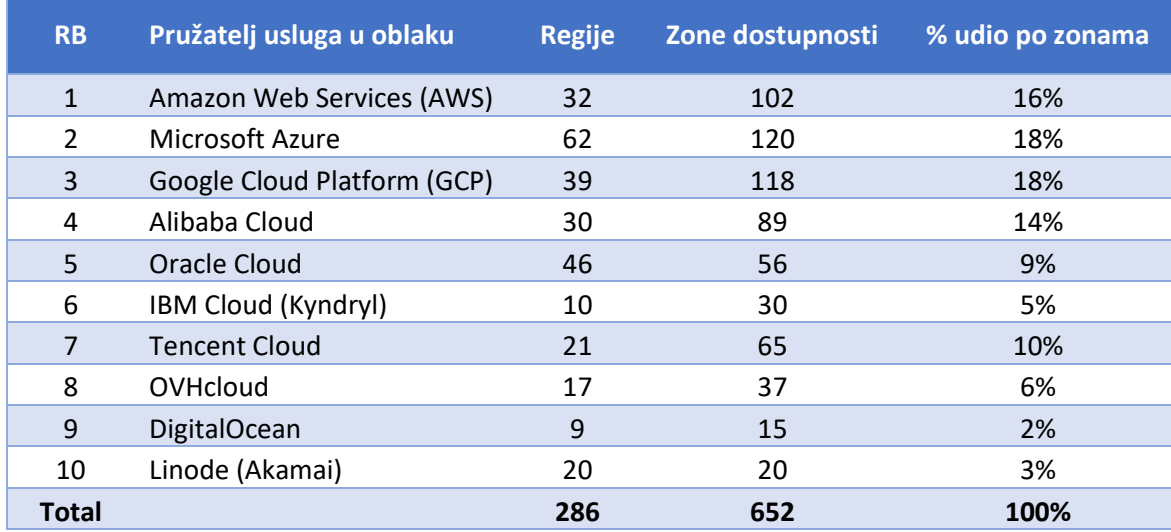

<span id="page-18-0"></span>*Tablica 2. Pružatelji usluga javnog oblaka - zone djelovanja [8]*

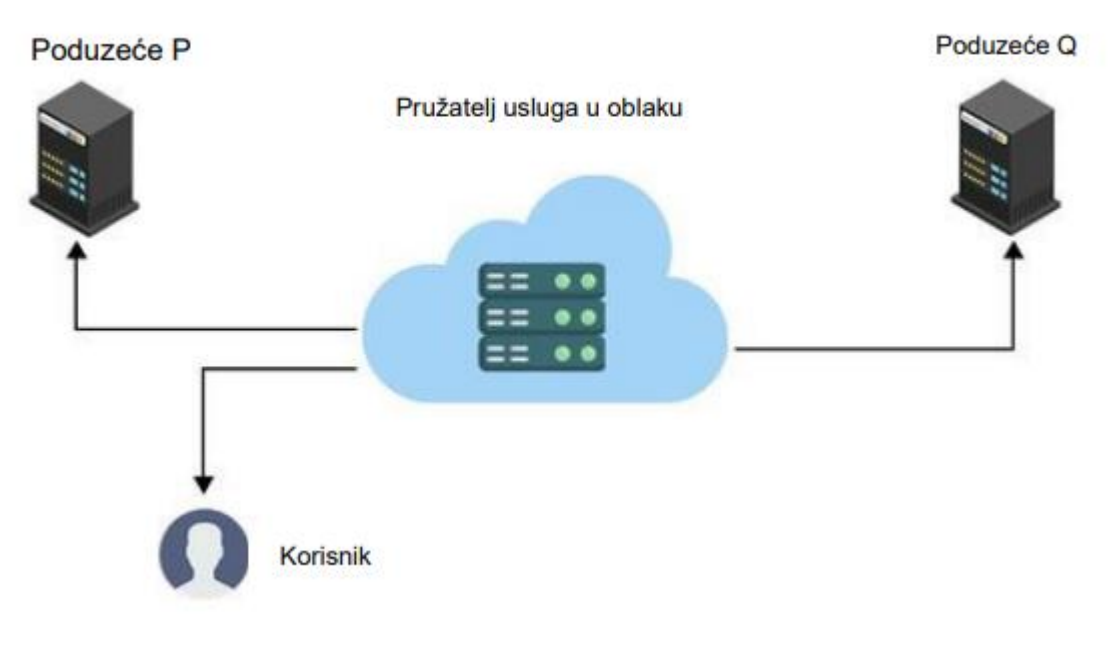

*Slika 2. Javni oblak (prema GeeksforGeeks [9])*

### <span id="page-19-1"></span><span id="page-19-0"></span>**4.1.2.Privatni oblak**

Privatni oblaci su distribuirani sustavi koji rade na privatnoj infrastrukturi i korisnicima pružaju dinamičko pružanje računalnih resursa.

Privatne oblake gradi, pokreće i koristi jedna organizacija, koja se obično nalazi na lokaciji korisnika usluge. Oni pružaju veću kontrolu, prilagodbu i sigurnost podataka, ali dolaze sa sličnim troškovima i ograničenjima resursa koji su povezani s tradicionalnim IT okruženjima.

Najpoznatiji pružatelji privatnih oblaka i njihove značajke su:

- **Hewlett Packard Enterprise (HPE)** jedna infrastruktura za bilo koje radno opterećenje, implementacija brzinom i razmjerom poput oblaka, automatizacija svakodnevnih operacija, sigurnost 360 [10].
- **VMware** jednostavna migracija, praćenje sustava, prijave i sigurnost, povećava produktivnost programera i zastoje, mogućnost stvaranja hibridnog oblaka [10].
- **Dell Technologies** automatizacija i orkestriranje operacija u oblaku, moderniziranje aplikacija uvođenjem Kubernetes platforme, raspored opterećenja u više okruženja, fleksibilnost skaliranjem [10].
- **Oracle** unaprijed pripremljen za bržu implementaciju, jednostavno upravljanje integracijom, dijeljenje dijelova radi smanjenja troškova, diverzifikacija brzine pohrane [10].
- **IBM / Red Hat** upravljanje ključem, savjetovanje o ranjivostima radi sprečavanja pogrešaka i povećanja sigurnosti, automatsko skaliranje, sigurnosne kopije i oporavak od kvara [10].
- **Microsoft** proširuje podatkovni centar na oblak, izrada napredne mrežne tehnologije, upravljanje virtualnim mrežama radi smanjenja troškova i fleksibilnost za izradu aplikacija [10].
- **Cisco** infrastruktura na zahtjev, kontrola radnog opterećenja, upravljanje radi automatizacije procesa, upravljanje performansama aplikacije [10].
- **Netapp** neusporediva fleksibilnost, automatizacija od početka do kraja, fleksibilna potrošnja, operativna učinkovitost [10].
- **Amazon Web Services** IP adresiranje, ulazno usmjeravanje prometa, upravitelj mreže, sigurnosne grupe [10].

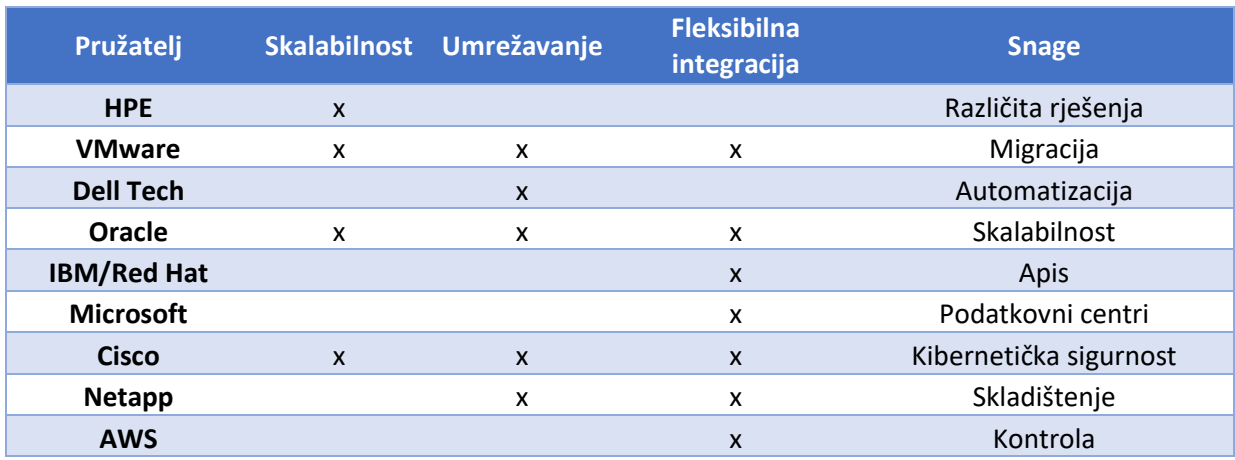

Tablični prikaz usporedbe najboljih pružatelja privatnih oblaka:

*Tablica 3. Usporedba najboljih pružatelja privatnih oblaka [10]*

<span id="page-20-1"></span>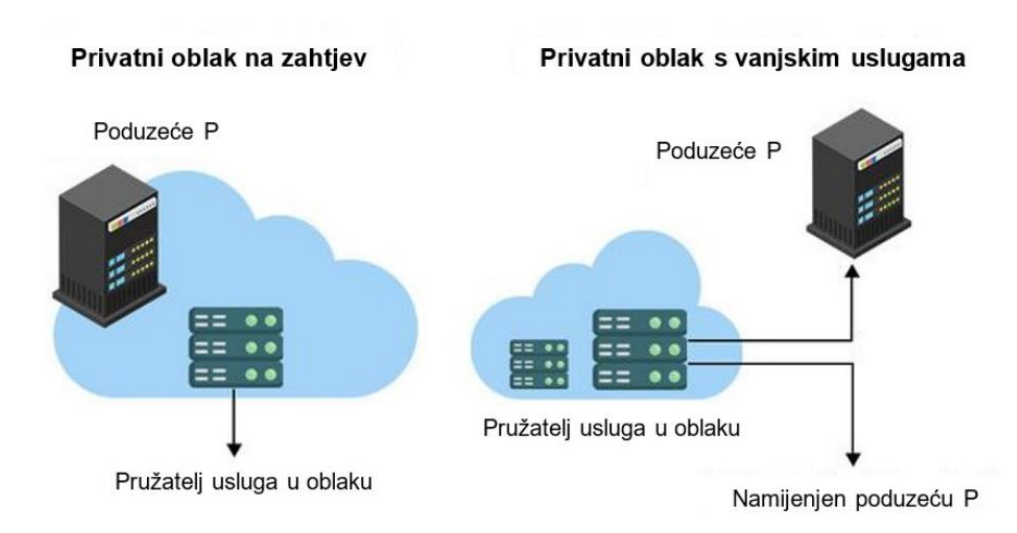

<span id="page-20-0"></span>*Slika 3. Privatni oblak (prema GeeksforGeeks [9]*

### <span id="page-21-0"></span>**4.1.3.Hibridni oblak**

Okruženja koja miješaju barem jedno privatno računalno okruženje (tradicionalna IT infrastruktura ili privatni oblak, uključujući edge) s jednim ili više javnih oblaka nazivaju se hibridni oblaci. Omogućuju vam da iskoristite resurse i usluge iz različitih računalnih okruženja i odaberete ono što je najoptimalnije za radna opterećenja [7].

Najpoznatiji pružatelji hibridnih oblaka i njihove karakteristike su:

- **Amazon Web Services (AWS)** osiguravaju 99,9% neprekidnog rada, AI i ML, svjetska infrastruktura, sigurnosno kopije podataka i opsežna dugoročna pohrana [11].
- **Microsoft Azure** računalstvo bez poslužitelja, DDoS sigurnost, MFA više faktorska autorizacija, kontinuitet poslovanja, rješenja za oporavak od katastrofe [11].
- **Google Cloud Platform** sadržaji praćenja i upravljanja, Google Kubernetes strojevi, API upravljanje, alati za migraciju [11].
- **Alibaba Cloud** DDoS i SSL sigurnost, vizualizacija podataka i analiza u stvarnom vremenu, izvještavanje i analitika, pohrana i oporavak podataka, upravljanje revizijom, izolacija resursa [11].
- **Oracle Cloud** ugrađena enkripcija i vatrozid, DDoS sigurnost, autonomna radna opterećenja, praćenje performansi aplikacija, analitički oblak, upravljanje bazom podataka [11].
- **IBM** jednostavnost aplikacija, potpuna enkripcija sigurnosnog kopiranja i oporavak, alati za masovnu migraciju podataka, API upravljanje [11].
- **VMware** integracija AWS izvornih usluga, računalstvo bez poslužitelja, AI i ML, sigurnosna kopiranja podataka, oporavak od katastrofe [11].
- **Cisco** neutralna automatizacija u oblaku, jednostavna migracija podataka, izbor više kontejnerskih platformi, AI i ML, pohrana i oporavak podataka [11].

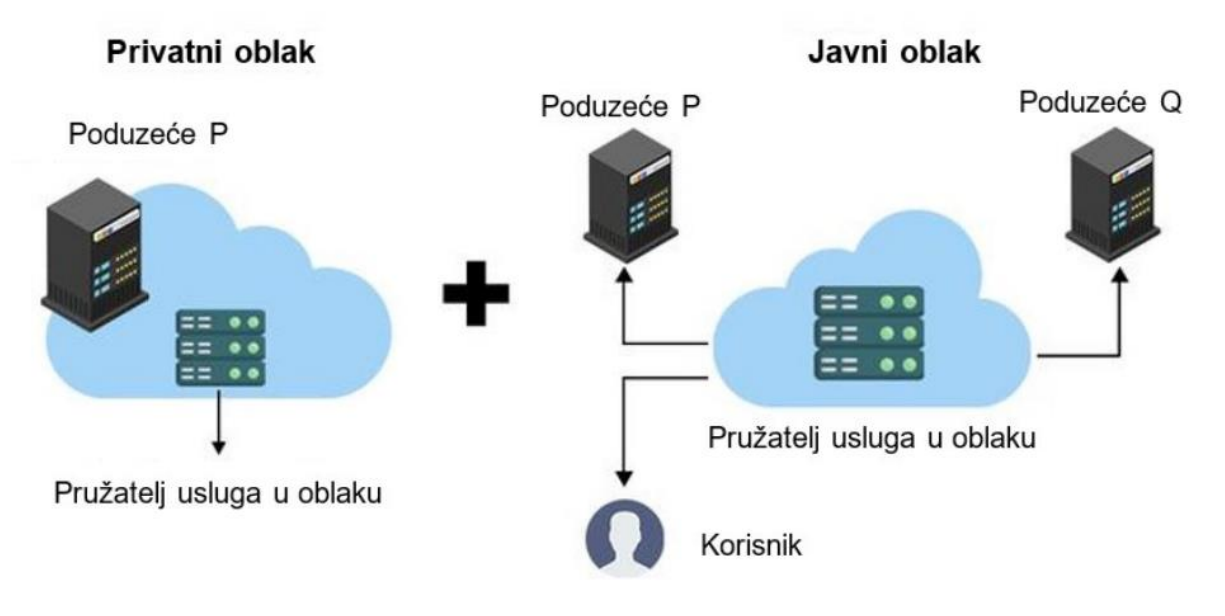

<span id="page-22-0"></span>*Slika 4. Hibridni oblak (prema GeeksforGeeks [9])*

### <span id="page-23-0"></span>**4.2. Razvojni modeli usluga**

IaaS, PaaS i SaaS tri su najpopularnije vrste ponuda usluga u oblaku. Ponekad se nazivaju modeli usluga u oblaku ili modeli usluga računarstva u oblaku. IaaS, ili infrastruktura kao usluga, pristup je na zahtjev fizičkim i virtualnim poslužiteljima koji se nalaze u oblaku, pohrani i umrežavanju - pozadinskoj IT infrastrukturi za pokretanje aplikacija i radnih opterećenja u oblaku [12].

PaaS ili platforma kao usluga je pristup na zahtjev cjelovitoj platformi koja se nalazi u oblaku i koja je spremna za korištenje za razvoj, pokretanje, održavanje i upravljanje aplikacijama.

SaaS ili softver kao usluga je pristup na zahtjev spremnom za korištenje aplikacijskom softveru smještenom u oblaku [12].

IaaS, PaaS i SaaS se međusobno ne isključuju. Mnoga poduzeća srednje veličine koriste više od jednog, a većina velikih poduzeća koristi sva tri [12].

Dakle, glavna prednost IaaS-a, PaaS-a, SaaS-a ili bilo kojeg rješenja 'kao usluge' je ekonomska: korisnik može pristupiti i skalirati IT mogućnosti koje su mu potrebne za predvidljivu cijenu, bez troškova i režijskih troškova kupnje i održavanja svega što je u vlastitom podatkovni centar. Ali postoje dodatne prednosti specifične za svako od ovih rješenja [12].

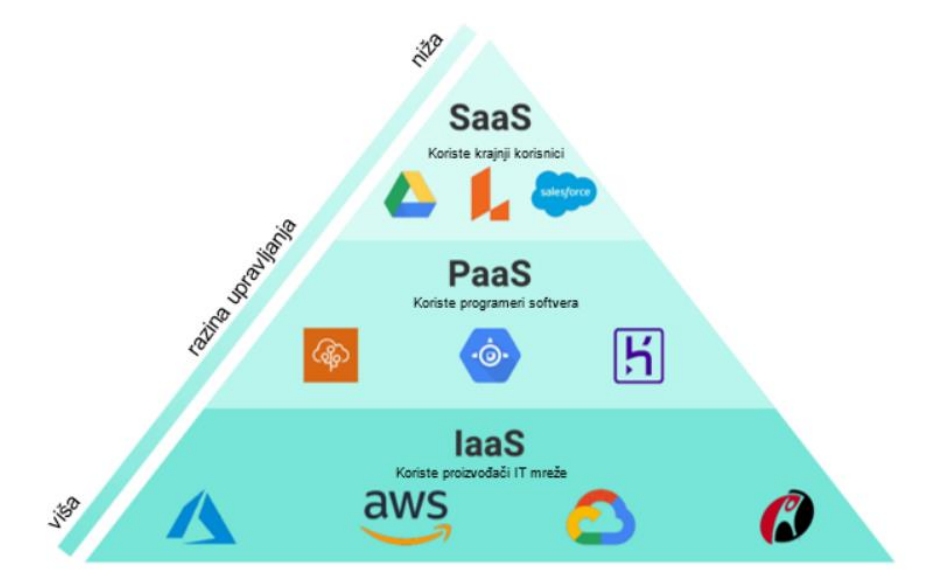

<span id="page-23-1"></span>*Slika 5. Razvojni modeli usluga*

#### <span id="page-24-0"></span>**4.2.1. Infrastruktura kao usluga (IaaS)**

IaaS je skraćenica od 'infrastruktura kao usluga'. IaaS, također poznat kao usluga infrastrukture u oblaku, model je usluge računalstva u oblaku koji pruža IT infrastrukturu klijentima putem Interneta. Davatelji usluga IaaS obično naplaćuju klijentima po principu 'po korisniku' ili po principu 'plati po kretanju' na temelju broja resursa virtualnih strojeva koje poduzeće koristi [13].

Davatelj usluga IaaS upravlja poslužiteljima, mrežnim prometom, pohranom podataka i slojem virtualizacije, dok klijent može upravljati vlastitim operativnim sustavima, aplikacijama i međuopreme. Tvrtke često koriste davatelje usluga IaaS za sigurnosno kopiranje podataka u oblaku, računarstvo visokih performansi (HPC), hosting web stranica, za podršku web aplikacijama i za osiguravanje potrebnih računalnih resursa za razvoj novih aplikacija [13].

IaaS zahtijeva pružatelja usluga u oblaku izvan web mjesta kojem krajnji korisnici pristupaju preko nadzorne ploče platforme u oblaku ili sučelja za programiranje aplikacija (API). Ovisno o davatelju usluga, korisnici mogu imati mogućnost izbora između javnog ili privatnog oblaka, gdje je IT infrastruktura posvećena isključivo jednom korisniku [13].

Kada se korisnik prijavi na platformu IaaS, može koristiti računalne resurse davatelja za instaliranje operativnih sustava i među opreme na svoje virtualne strojeve (VM), izradu sigurnosnih kopija pohrane podataka, podešavanje performansi aplikacija i još mnogo toga [13].

#### **Prednosti IaaS-a:**

- Veća dostupnost
- Niža latencija, poboljšana izvedba
- Poboljšana brzina odziva
- Sveobuhvatna sigurnost
- Brži pristup najboljoj tehnologiji

Glavni primjeri IaaS-a su (DigitalOcean, Linod, Amazon Web Services (AWS), Microsoft Azure, Google Compute Engine (GCE)), a njihove najbolje alternative bi bili (Flex Metal Cloud, Cloud services by IBM, Vultr, Cloud Infrastructure of Oracle, Server Central, Cloud Services by Alibaba, Hewlett Packard Enterprise, Open Cloud by Rackspace, CenturyLink Cloud, Hitachi Enterprise Cloud) i sve zajedno svrstavamo u TOP 15 IaaS primjera [14].

### <span id="page-25-0"></span>**4.2.2. Platforma kao usluga (PaaS)**

Davatelji usluga PaaS specifična su za razvoj aplikacija i softvera, te svojim klijentima daju platformu za razvoj, upotrebu i kontrolu poslovnih aplikacija bez složene IT infrastrukture potrebne za te aktivnosti i obično uključuju:

- Infrastruktura oblaka : podatkovni centri, pohrana, mrežna oprema i poslužitelji
- Middleware softver : operativni sustavi, okviri, razvojni kompleti (SDK), biblioteke i više
- Korisničko sučelje : Grafičko korisničko sučelje (GUI), sučelje naredbenog retka (CLI), API sučelje, a u nekim slučajevima sva tri

PaaS uključuje i runtime, middleware i OS usluge, te prema današnjim statistikama skoro 20% svih usluga u oblaku isporučeno je kroz PaaS model.

Ukratko, pružatelji usluga PaaS upravljaju svime za svoje klijente, osim aplikacijama i uslugama koje je razvio korisnik. Tvrtke mogu koristiti PaaS kada im je potreban razvojni okvir ili analitika podataka za donošenje utemeljenih poslovnih odluka [12] [15].

PaaS nam omogućuje da izbjegnemo troškove i složenost kupnje i upravljanja softverskim licencama, temeljnom aplikacijskom infrastrukturom i među programom ili razvojne alate i druge resurse. Sami upravljamo aplikacijama i uslugama koje razvijamo, a pružatelj usluga u oblaku obično upravlja svim ostalim stvarima [12] [15].

Organizacije obično koriste PaaS za ove scenarije:

- Razvojni okvir PaaS pruža okvir na kojem se programeri mogu nadograđivati za razvoj ili prilagodbu aplikacija temeljenih na oblaku. Slično načinu na koji stvarate Excel makronaredbu, PaaS programerima omogućuje izradu aplikacija pomoću ugrađenih softverskih komponenti. Uključene su značajke oblaka kao što su skalabilnost, visoka dostupnost i mogućnost više zakupaca, čime se smanjuje količina kodiranja koju programeri moraju napraviti.
- Analitika ili poslovna inteligencija Alati koji se pružaju kao usluga s PaaS-om omogućuju organizacijama da analiziraju i rudare svoje podatke, pronalaze uvide i obrasce i predviđaju ishode za poboljšanje predviđanja, odluka o dizajnu proizvoda, povrat ulaganja i druge poslovne odluke.
- Dodatne usluge Pružatelji PaaS-a mogu ponuditi druge usluge koje poboljšavaju aplikacije, poput tijeka rada, imenika, sigurnosti i zakazivanja.

#### **Prednosti PaaS-a** [12] [15]**:**

- Primarna prednost PaaS-a je u tome što korisnicima omogućuje izgradnju, testiranje, implementaciju, ažuriranje i skaliranje aplikacija brže i isplativije nego što bi to mogli da izgrade i upravljaju vlastitom platformom u prostoru.
- Brže vrijeme za izlazak na tržište
- Testiranje s niskim do nikakvim rizikom i usvajanje novih tehnologija:
- Pojednostavljena suradnja
- Skalabilniji pristup
- Manje za upravljanje

Glavni primjeri PaaS-a su (Microsoft Azure, AWS Lambda, Google App Engine, Salesforce Lightning, Oracle Cloud Platform), a njihove najbolj alternative bi bili (Heroku, Dokku, Apprenda Cloud Platform, Pivotal Cloud Foundry, IBM Cloud Foundry, Red Hat OpenShift, Zoho Creator, Wasabi, Cloudways, SAP Cloud) ) i sve zajedno svrstavamo u TOP 15 PaaS primjera [16].

#### <span id="page-26-0"></span>**4.2.3. Softver kao usluga (SaaS)**

SaaS je skraćenica za softver kao uslugu. SaaS je model isporuke softvera zasnovan na oblaku u kojem davatelj usluga licencira softverske aplikacije krajnjim korisnicima koji softveru pristupaju putem Interneta, umjesto da ga preuzimaju na svoja osobna računala. Uobičajene poslovne aplikacije SaaS-a uključuju e-poštu, softver za kalendar, upravljanje odnosima s kupcima (CRM), upravljanje ljudskim resursima (HRM), obradu plaća, fakturiranje, komunikaciju zaposlenika, planiranje resursa poduzeća (ERP), suradnju sadržaja, upravljanje bazama podataka i upravljanje dokumentima [12].

Ovisno o ugovoru o razini usluge (SLA), SaaS tvrtke obično naplaćuju godišnju ili mjesečnu pretplatu za svoju uslugu. Ova pretplata obično uključuje i softversku licencu i kontinuiranu podršku na temelju poslovnih potreba krajnjeg korisnika [12].

#### **Prednosti SaaS-a** [12]**:**

• Glavna prednost SaaS-a je ta što svu infrastrukturu i upravljanje aplikacijama prebacuje na SaaS dobavljača.

- Minimalni rizik
- Produktivnost bilo kada/bilo gdje
- Jednostavna skalabilnost
- Neki dobavljači SaaS-a čak omogućuju prilagodbu svojih proizvoda pružanjem pratećeg PaaS rješenja

# <span id="page-27-0"></span>**5. Brz razvoj aplikacija**

Brzi razvoj aplikacija RAD (eng. Rapid application development), koji se naziva i brza izgradnja aplikacija RAB (eng. Rapid application building), opći je izraz za pristupe prilagodljivog razvoja softvera i naziv za metodu brzog razvoja Jamesa Martina. Naziva se i metodom Jamesa Martina iz razloga što je razvijena zahvaljujući njegovoj ideji. Odnosno počevši s idejama Barryja Boehma i drugih, James Martin razvio je pristup brzom razvoju aplikacija tijekom 1980 ih u IBM-u i konačno ga formalizirao izdavanjem knjige 1991., Rapid Application Development. To je rezultiralo određenom zabunom oko pojma RAD čak i među IT stručnjacima. Važno je razlikovati RAD kao opću alternativu modelu vodopada i RAD kao specifičnu metodu koju je stvorio Martin. Martinova metoda bila je prilagođena poslovnim sustavima s intenzivnim znanjem i korisničkim sučeljem. Općenito, RAD pristupi razvoju softvera stavljaju manji naglasak na planiranje, a više na adaptivni proces. Prototipovi se često koriste uz ili ponekad čak i umjesto specifikacija dizajna [17] [18].

RAD je posebno prikladan za (iako nije ograničen na) razvoj softvera koji je vođen zahtjevima korisničkog sučelja. Graditelji grafičkog korisničkog sučelja često se nazivaju alatima za brzi razvoj aplikacija. Drugi pristupi brzom razvoju uključuju prilagodljive, agilne, spiralne i unificirane modele [17] [18].

### <span id="page-27-1"></span>**5.1. Faze RAD modela**

RAD model se opčenito sastoji od 4 faze:

- Planiranje zahtjeva
- Korisnički dizajn
- Faza izgradnje
- Faza prekida

#### **Faza planiranja zahtjeva**

Kombinira elemente planiranja sustava i faze analize sustava životnog ciklusa razvoja sustava (SDLC). Korisnici, upravitelji i članovi IT osoblja raspravljaju i dogovaraju se o poslovnim potrebama, opsegu projekta, ograničenjima i zahtjevima sustava. Završava kada se tim složi oko ključnih pitanja i dobije ovlaštenje uprave za nastavak [18].

#### **Faza korisničkog dizajna**

Tijekom ove faze korisnici komuniciraju sa sustavnim analitičarima i razvijaju modele i prototipove koji predstavljaju sve sistemske procese, ulaze i izlaze. RAD grupe ili podgrupe obično koriste kombinaciju tehnika dizajna zajedničkih aplikacija (JAD) i CASE alata za prevođenje korisničkih potreba u radne modele [18].

Korisnički dizajn kontinuirani je interaktivni proces koji omogućuje korisnicima da razumiju, modificiraju i na kraju odobre radni model sustava koji zadovoljava njihove potrebe.

#### **Faza izgradnje**

Fokusira se na zadatak razvoja programa i aplikacija sličan SDLC-u. Međutim u RAD-u korisnici nastavljaju sudjelovati i još uvijek mogu predložiti promjene ili poboljšanja kako se razvijaju stvarni zasloni ili izvješća. Njegovi zadaci su programiranje i razvoj aplikacija, kodiranje, integracija jedinica i testiranje sustava [18].

#### **Faza prekida (prijelazna faza)**

Uključuje konverziju podataka, testiranje, prijelaz na novi sustav i obuku korisnika. U usporedbi s tradicionalnim metodama, cijeli je proces komprimiran. Kao rezultat, novi sustav je izgrađen, isporučen i pušten u rad puno prije.

# **Faze RAD modela**

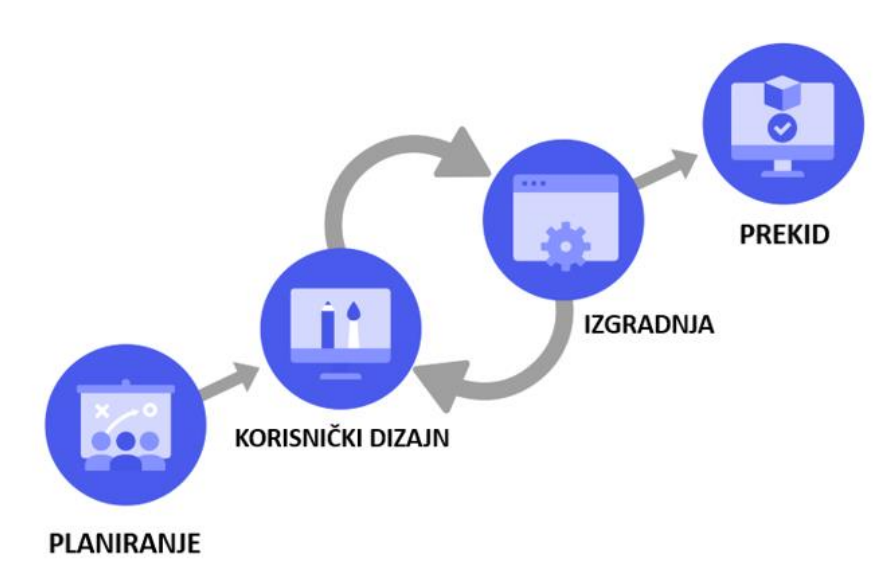

*Slika 6. RAD faze [18]*

# <span id="page-29-1"></span><span id="page-29-0"></span>**6. Usporedba platformi za brz razvoj alata u oblaku**

U ovom poglavlju cilj mi je izdvojiti i detaljnije opisati 4 najpoznatije platforme za brz razvoj alata.

Svaku od platformi ukratko ću opisati i navesti njihove osnovne karakteristike, kako bi svatko tko pročita ovo poglavlje vrlo lako mogao uočiti benefite pojedine aplikacije i lakše se odlučio za alat koji mu najviše odgovara kako bi napravio neko aplikativno rješenje bilo u svrhu školovanja, za pokretanje vlastitog posla ili samo alata za pomoć poslovanju.

Detaljnije ću opisati sljedeće platforme:

- Oracle Apex
- OutSystems
- Mendix
- Microsoft Power Apps

Također, niže navodim još 5 alata koje su prema Gartneru proglašene najboljom alternativom gore izdvojena 4 alata, te ću za njih navesti osnovne karakteristike, te tablično prikazati korisničke ocjene prema Gartneru:

- Appian Low-Code Platform
- Salesforce Platform
- Quickbase
- Zoho Creator
- Pega Platform

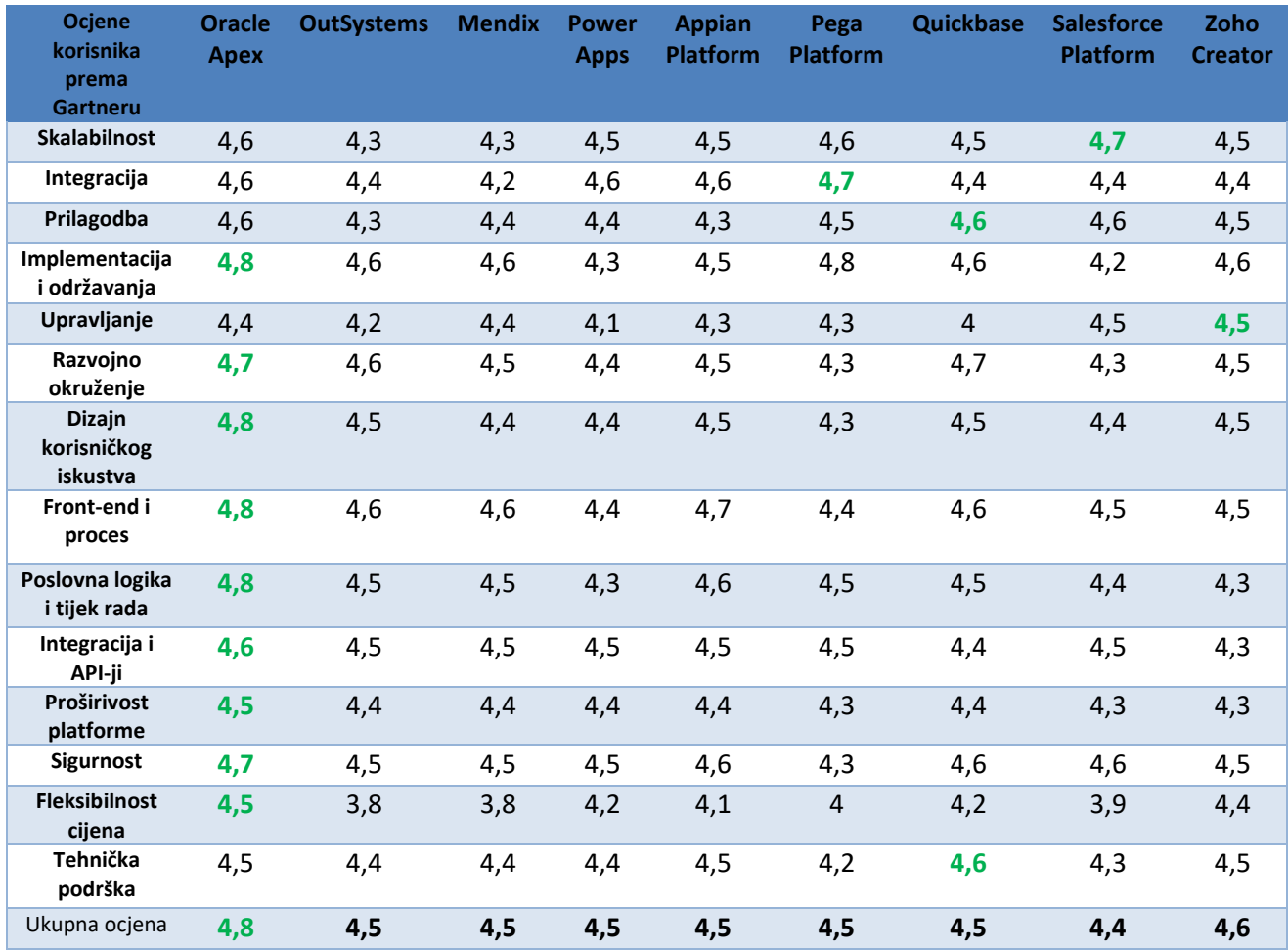

#### *Tablica 4. Ocjene korisnika prema Gartneru [19]*

### <span id="page-30-1"></span><span id="page-30-0"></span>**6.1. Oracle Apex**

Oracle Application Express (Apex) je razvojna platforma koja omogućava brz i jednostavan razvoj web aplikacija koristeći Oracle bazu podataka.

Ključne karakteristike Oracle Apex platforme su:

- Oracle Apex je low-code platforma, što znači da omogućava razvoj aplikacija sa minimalnim pisanjem koda. Vizualni dizajneri i alati za povlačenje i ispuštanje olakšavaju izradu aplikacija bez potrebe za naprednijim programerskim znanjem.
- Apex je posebno usmjeren na integraciju sa Oracle bazom podataka. Ova platforma koristi SQL za pristup podacima i omogućava lakšu manipulaciju i upravljanje podacima u bazi.
- Apex pruža vizualne alate za dizajniranje korisničkog sučelja, izvještaja, formi i ostalih elemenata aplikacije. Ovi alati omogućavaju korisnicima da jednostavno kreiraju stranice aplikacija povlačenjem i ispuštanjem elemenata na za to predviđenu formu.
- Oracle Apex integrira sigurnosne funkcije kako bi zaštitio aplikacije od različitih vrsta napada. Podržava autentifikaciju i autorizaciju, šifrira podatke i pruža druge sigurnosne mehanizme zaštite.
- Apex omogućava prilagođavanje izgleda i osjećaja aplikacije. Korisnici mogu lako prilagoditi teme, stilove i druge aspekte kako bi se aplikacija uklopila u specifične zahtjeve ili korporativni identitet.
- Oracle Apex automatski pruža podršku za mobilne uređaje, omogućavajući kreiranje lako prilagodljivih web aplikacija koje se prilagođavaju različitim veličinama ekrana.
- Apex olakšava izradu grafičkih izvještaja i grafikona pomoću jednostavnih alata, što omogućava korisnicima lakši uvid u podatke.

Oracle Apex se često koristi za razvoj internih poslovnih aplikacija, alata za izvještavanje i drugih rješenja gdje je brzina razvoja i jednostavnost ključna. Platforma je dio Oracle-ove porodice proizvoda i integrira se sa drugim Oracle tehnologijama i alatima.

Apex nudi 3 cjenovno različita paketa usluge koji sadržavaju različite značajke ovisno o potrebama korisnika:

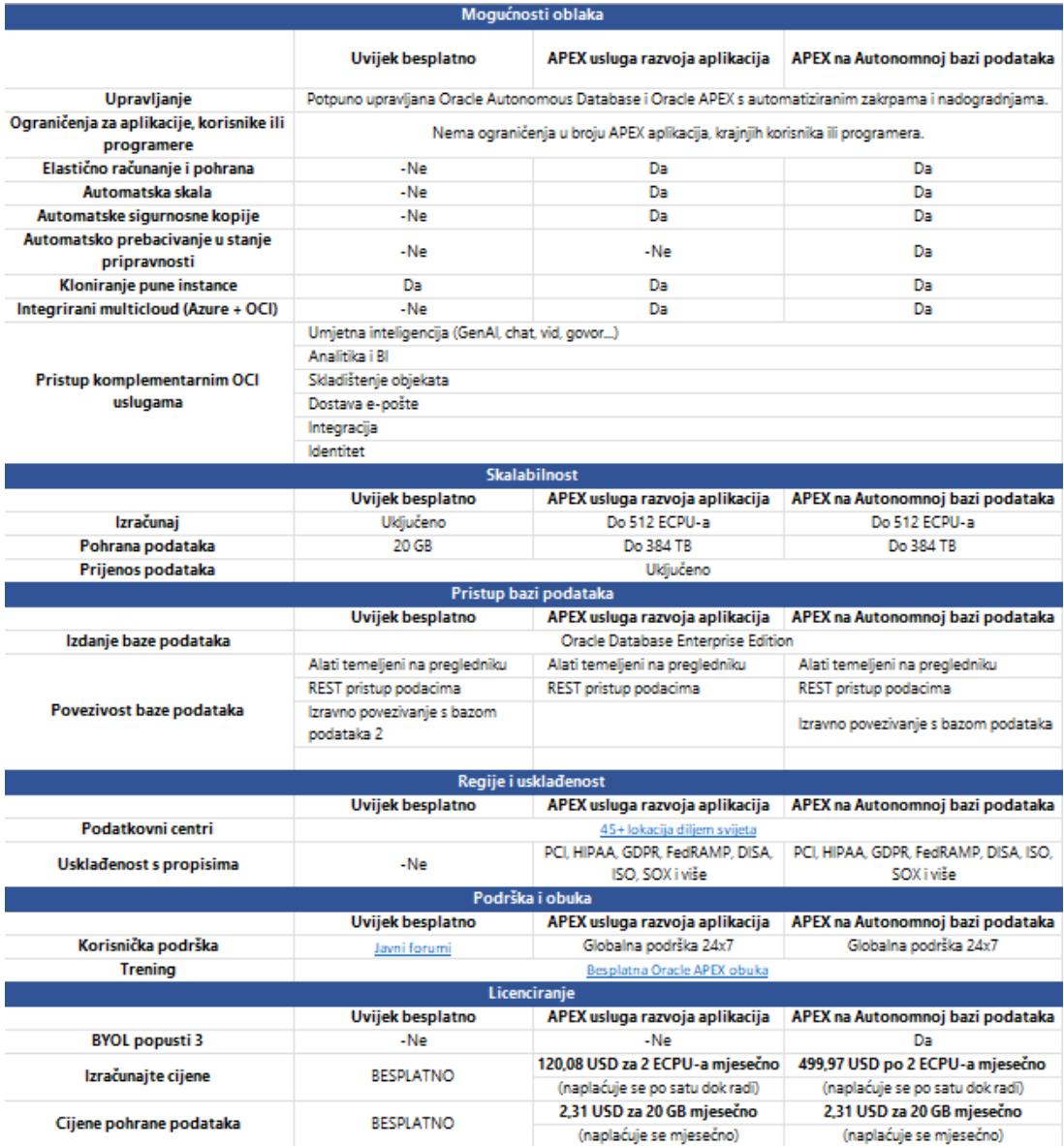

<span id="page-32-0"></span>*Slika 7. Cijene paketa Oracle Apex [20]*

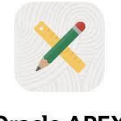

**Oracle APEX** 

<span id="page-32-1"></span>*Slika 8. Oracle Apex logo*

### <span id="page-33-0"></span>**6.2. OutSystems**

Počeci OutSystems platforme potiču od 2001. godine s vizijom transformacije isporuke poslovnog softvera. Danas je platforma prepoznata kao vodeća u prostoru platforme niskog koda s uredima širom svijeta, više od 700.000 članova, više od 400 partnera i tisućama aktivnih kupaca u 87 zemalja i u 22 industrije [21].

OutSystems se ističe po svojoj low-code prirodi, što znači da omogućava izradu aplikacija sa minimalnim pisanjem koda. Vizualni alati za povlačenje i ispuštanje omogućavaju korisnicima da brzo izrađuju korisnička sučelja, poslovnu logiku i podatkovne modele bez potrebe za dubokim programerskim znanjem [21].

OutSystems za razvoj koristi Service Studio koji funkcionira na vlastitoj platformi OutSystems. Service Studio sastoji se od četiri sloja modeliranja: sučelje, logika, podaci i procesi. Svi su slojevi međusobno povezani, kako bi se neometano mogli razmjenjivati podaci [21].

Ključne karakteristike OutSystems platforme su:

- Platforma pruža bogate vizualne alate za dizajniranje aplikacija. Korisnici mogu jednostavno kreirati korisničko sučelje, definirati poslovnu logiku, i povezati se sa podacima koristeći vizualne alate koji olakšavaju proces razvoja.
- OutSystems omogućava razvoj mobilnih aplikacija koje rade na različitim platformama, uključujući iOS i Android. Aplikacije se automatski prilagođavaju različitim uređajima i njihovim veličinama ekrana.
- Platforma olakšava integraciju sa različitim sustavima i servisima. Pruža priključke (eng. connectors) za popularne sustave, API podršku, i alate za integraciju podataka, čime se olakšava povezivanje aplikacija sa izvorima.
- OutSystems automatski upravlja infrastrukturom i održava ažurnost aplikacija. To uključuje upravljanje verzijama, praćenje promjena, i automatsko isporučivanje (eng. deploy) novih verzija aplikacija.
- Platforma sadrži ugrađene sigurnosne mehanizme, uključujući kontrolu pristupa, enkripciju podataka i mehanizme zaštite od napada.
- OutSystems Forge je zajednica (eng. community) koja pruža veliki broj gotovih komponenti, modula i rješenja koje korisnici mogu koristiti u svojim projektima, čime se dodatno ubrzava proces razvoja.
- OutSystems pruža analitičke alate i mogućnosti praćenja performansi kako bi korisnici mogli pratiti upotrebu aplikacija, identificirati potencijalne probleme i optimizirati performanse.
- Platforma omogućava suradnju timova koji rade na različitim geografskim lokacijama. Razvoj i suradnja mogu se odvijati u realnom vremenu putem razvojnog okruženja u oblaku.

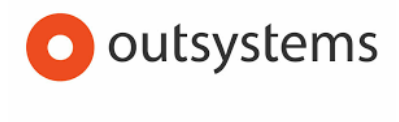

*Slika 9. OutSystems logo [22]*

### <span id="page-34-1"></span><span id="page-34-0"></span>**6.3. Mendix**

Mendix je počeo sa razvojem davne 2000. godine. Jedan od osnivača Roald Kruit softver je počeo razvijati još kao slobodni programer. Dugo vremena Roald-u se nikako nije uspijevalo probiti na tržište sve dok nije počeo koristiti vizualne alate kao što su dijagrami toka, modeli korisničkog sučelja i mapiranja procesa u fazi otkrivanja zahtjeva i dizajna softvera. Danas je Mendix platforma jedna od 5 najkorištenijih [23].

Za razliku od ostalih alata Mendix nudi dvije verzije alata [23]:

- alat bez koda (eng. No code tool)
- alat s niskim kodom (eng. low-code tool)

Ključne karakteristike Mendix platforme su [23]:

- Mendix je usmjeren na cloud-native razvoj, što znači da podržava izradu aplikacija koje su prilagođene za rad u oblaku. Ovo omogućava skalabilnost i agilnost u upravljanju resursima.
- Platforma potiče kolaboraciju i timski rad. Više članova tima može raditi zajedno na projektu, a Mendix podržava verzioniranje, testiranje i integraciju u procesu razvoja.
- Mendix studio je alat koji ne zahtjeva nikakvu prethodnu instalaciju, već se istom pristupa preko web preglednika. Alat u svakom trenutku omogućuje pregled razvijenog dizajna, bez obzira na status aplikacije
- Mendix se može integrirati i povezati s bilo kojom uslugom u oblaku i s bilo kojim sustavom. Mendix u kontekstu baza podataka za aplikacije postavljene na svojem oblaku koristi PostgresSQL bazu podataka, dok u slučaju implementacije na drugu infrastrukturu mora osigurati vlastita baza podataka. Mendix podržava sljedeće baze: MySQL, Azure SQL, Microsoft SQL Server, Oracle database i MariaDB.

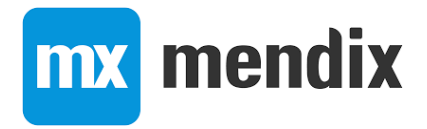

*Slika 10. Mendix logo [24]*

### <span id="page-35-1"></span><span id="page-35-0"></span>**6.4. Microsoft Power Apps**

Power Apps je paket aplikacija, usluga i konektora, kao i podatkovna platforma, koja pruža brzo razvojno okruženje za izradu prilagođenih aplikacija. Koristeći Power Apps, mogu se izraditi prilagođene poslovne aplikacije koje se povezuju s podacima pohranjenim u glavnoj podatkovnoj platformi (Microsoft Dataverse) ili u ostalim izvorima podataka (kao što su SharePoint, Microsoft 365, Dynamics 365, SQL Server , i tako dalje) [25].

Aplikacije izrađene pomoću Power Apps imaju bogatu poslovnu logiku i mogućnosti tijeka rada za automatizaciju raznih poslovnih procesa. Štoviše, aplikacije izrađene pomoću Power Apps imaju responzivan dizajn i mogu se neprimjetno izvoditi u pregledniku i na mobilnim uređajima (telefon ili tablet). Power Apps "demokratizira" iskustvo izgradnje poslovnih aplikacija omogućujući korisnicima stvaranje prilagođenih poslovnih aplikacija bogatih značajkama bez pisanja koda [25].

Power Apps također nudi proširivu platformu koja profesionalnim programerima omogućuje programsku interakciju s podacima i metapodacima, primjenu poslovne logike, stvaranje prilagođenih konektora i integraciju s vanjskim podacima [25].

S pomoću platforme Power Apps možemo stvoriti tri vrste aplikacija [25]:

- aplikacije od gotovih gradivnih elemenata,
- aplikacije stvorene prema modelu
- izrade kartica

#### <span id="page-36-0"></span>**6.4.1.Aplikacije od gotovih gradivnih elemenata**

Podrazumijeva da se segmenti aplikacije grade opcijom povuci ispusti (eng. drag&drop), gotovih elemenata na radno područje, jednostavno kao npr. kreiranje neke prezentacije u PowerPointu. Aplikacije integriraju poslovne podatke iz velikog izbora Microsoftovih izvora i izvora drugih proizvođača. Aplikacije je na vrlo jednostavan način moguće podijeliti kako bi se prilagodile različitim uređajima, tj. otvoriti u web pregledniku na računalu ili na mobilnom uređaju [26].

Ova vrsta aplikacije može modelirati obrasce, različite prikaze i druge komponente, a sučelje se automatski prilagođava veličini ekrana ovisno o vrsti uređaja za koji je aplikacija namijenjena [26].

#### <span id="page-36-1"></span>**6.4.2.Aplikacije stvorene prema modelu**

Dizajn aplikacija stvorenih prema modelu fokusira se na dodavanje komponenti kao što su obrasci, prikazi, grafikoni i nadzorne ploče u tablice pomoću alata za dizajn aplikacija. Osim toga, odnosi povezuju tablice na način da omogućuje navigaciju između njih i na taj način se postiže redundantnost podataka [27].

Putem dizajnera aplikacija mogu se izraditi jednostavnije ili vrlo složene aplikacije bez dodatnog kodiranja [27].

Aplikacije stvorene prema modelu posebno su orijentirane procesnim aplikacijama sa velikom količinom podataka i korisnicima olakšavaju prebacivanje između povezanih zapisa. Aplikacija stvorena prema modelu izvrstan je odabir ukoliko imamo potrebu za izradom aplikacije koja se bazira na složenim procesima poput zapošljavanja novih zaposlenika ili odnosa između članova u tvrtki ili velikoj organizaciji poput banaka [27].

#### <span id="page-36-2"></span>**6.4.3.Izrade kartica**

Power Apps kartice su mikro-aplikacije s poslovnim podacima i tijekovima rada te interaktivnim, laganim elementima korisničkog sučelja koje druge aplikacije mogu koristiti kao sadržaj [28].

<span id="page-37-0"></span>Budući da su dio ekosustava Power Apps , kartice mogu dodati poslovnu logiku kroz Power Fx poslovne podatke i integraciju s njima putem Power Platform poveznika. Pomoću kartica možete brzo izraditi i dijeliti bogate aplikacije koje se mogu djelovati bez ikakvog kodiranja ili IT stručnosti [28].

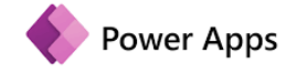

*Slika 11. Power apps logo [29]*

### <span id="page-38-0"></span>**7. Praktični dio**

Praktični dio završnog rada izraditi ću pomoću Oracle Apex i OutSystems platformi. Aplikacije koje ću izraditi biti će bazirane na web shop prodaji razne robe. Web shop prodaja u proteklih nekoliko godina je u konstantnom porastu i platforme za razvoj aplikacija su sve popularnije s obzirom da su pristupačne i lako razumljive krajnjem korisniku koji ima osnovno znanje baza podataka i matematičke logike. Kako su agencije koje nude uslugu izrade web stranica jako skupe, sve više ljudi se okreće ovakvom tipu rješenja, kako bi uštedili novac.

Moj osobni motiv zašto sam se odlučio na izradu web shopa, je taj što imamo svoju firmu koja se bavi web shop prodajom i ime i logo koji stoji iza aplikacija koje sam izradio je u mojem vlasništvu. Znanje koje sam stekao prilikom istraživanja i pisanja ovog završnog rada, u budućnosti bi htio pretvoriti u aplikaciju koju bi sam izradio i koristio je u privatne svrhe za svoj web shop. To bi donijelo velike uštede poslovanju firme, što bi doprinijelo profitabilnosti poduzeća, s obzirom da danas imam dosta veliki mjesečni trošak korištenja trenutnog sustava.

### <span id="page-38-1"></span>**7.1. Opis funkcionalnosti aplikacije**

Osnovna funkcionalnost svakog web shopa je prodaja robe putem interneta.

U ovoj aplikaciji, kreirati ćemo nekoliko tablica koje će biti relacijski povezane i nuditi će se sljedeće mogućnosti:

- Artikli (unos novih artikala, uređivanje postojećih, te brisanje artikala)
- Grupe artikala (kategorizacija artikala za filtriranje grupe proizvoda)
- Kupci (osnovni podaci potrebni za isporuku robe sa mogućnošću unosa, uređivanja i brisanja zapisa)
- Unos korisnika (unos novih, uređivanje i brisanje)
- Dodavanje proizvoda u košaricu (klikom na gumb "Dodaj u košaricu" artikli sa osnovnim informacijama zapisuju se u tablicu Košarica i iz nje se naknadno kreira narudžba)
- Lista narudžbi kupaca (lista za kreiranje novih, uređivanje postojećih i brisanje neaktivnih narudžbi)
- Načini plaćanja (kreiranje, uređivanje i brisanje načina plaćanja)
- Kreiranje fakture (forma za kreiranje nove fakture, uređivanje postojeće i brisanje)
- Izvještaji

Aplikacija je prvenstveno zamišljena kao web shop prodaja, na način da se u formi WEB SHOP kroz listu artikala mogu artikli dodati u košaricu u određenoj količini. Nakon što smo artikle dodali u košaricu, iz nje možemo kreirati narudžbu kupca , te nakon obrade narudžbe istu i fakturirati kupcu. Forme sam radi preglednosti grupirao u 3 kategorije (Home, Administracija i izvještaji). Grupa Home u listi ima samo formu Web Shop koja je osnovna forma za korisnika.

I grupi Administracija nalaze se sve tablice za unos i uređivanje matičnih podataka i kreiranje narudžbe i fakture. U posljednjoj grupi Izvještaji nalaze se izvještaji koji služe za lakši pregled nekih bitnih podataka kao što su na primjer pregled cijena po artiklima, lista računa koja daje pregled podataka iz više različitih tablica, te pregled broja faktura po kupcu.

### <span id="page-39-0"></span>**7.2. ERA model**

ERA model (eng. Entity–relationship model) je jedna od najbitnijih stavki pri projektiranju aplikacije i izvodi se na samom početku,a zatim se transformira u relacijsku shemu. ERA model je akronim za model entiteti-veze-atributi i kao što i sam naziv govori sastoji se od entiteta, atributa i veza. Pomoću njega prikazujemo odnos tj. veze između entiteta te pripadajuće atribute za pojedini entitet. ERA model sadrži tablice, veze i atribute potrebne za izradu aplikacije koja je tema ovog rada, a izrađeni model vidljiv je u nastavku na slici (Slika15) [30].

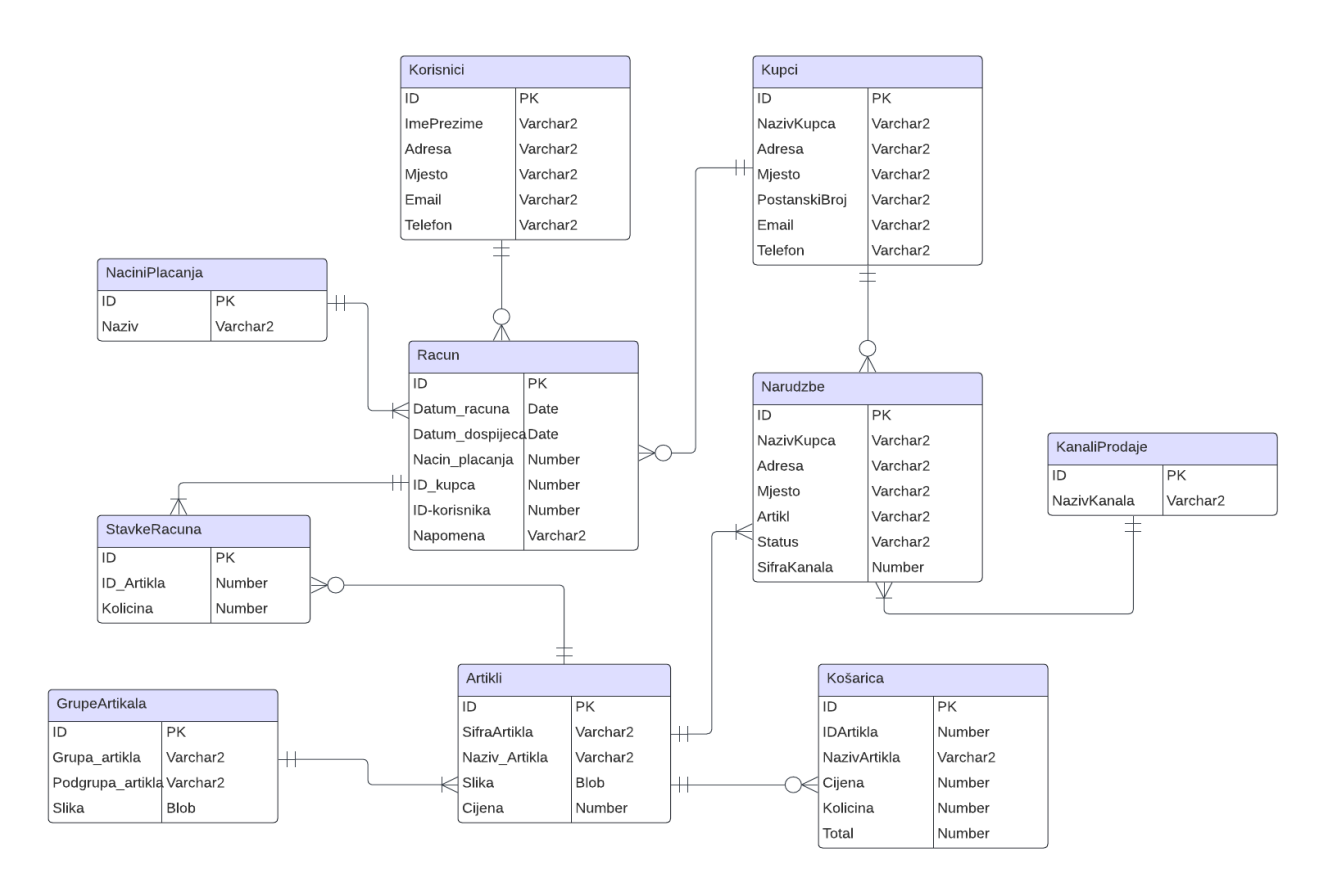

<span id="page-39-1"></span>*Slika 12. ERA model izrađen pomoću alata Lucidchart*

### <span id="page-40-0"></span>**7.2.1.Opis ERA modela**

Model se sastoji od 10 tablica koje su međusobnim relacijama. Niže ću opisno pojasniti koje je značenje koje tablice, kako bi bilo lakše razumjeti ERA model.

- KUPCI u tabelu se spremaju matični podaci kupaca koji će kupovati preko web shopa
- KORISNICI matični slog administratora sustava koji će obrađivati narudžbe i izdavati račune
- KOŠARICA tablica u koju se zapisuju naručeni artikli koji su podloga za kreiranje narudžbe
- NARUDŽBE tablica u koju se spremaju svi detalji vezani uz narudžbu i oni su podloga za izdavanje računa
- KANALI PRODAJE informacija koja nam govori kroz koji kanal je obavljena prodaja
- ARTIKLI matični slog artikala
- GRUPE ARTIKALA kategorizacija artikala
- NAČINI PLAĆANJA način plaćanja koji koristimo kao podatak za izdavanje računa
- RAČUN tablica u koju se spremaju podaci osnovni podaci za izdavanje računa
- STAVKE RAČUNA tablica u koju se spremaju stavke računa

### <span id="page-41-0"></span>**7.3. Prikaz izrađenih aplikacija i usporedba značajki**

U ovom ću poglavlju prikazati aplikacije koje su izrađene u alatima Oracle Apex i OutSystems. Aplikacija sadrži osnovne funkcije za uređivanje matičnih podataka potrebnih za funkcioniranje stranice i prikaz podatak nužnih za kreiranje narudžbe od strane kupca. I jedna i druga aplikacija sadrže forme za unos i uređivanje podataka, izvještaje i grafove. S obzirom na veći broj formi, prikazati ću samo osnovne. Sve će biti prikazano na način da ukratko opišem što koja forma radi i uz to prikazana snimka zaslona iz obje platforme, kako bi se lako mogle uočiti i usporediti razlike između dvije aplikacije.

Sljedeća slika prikazuje osnovnu formu sa prikazom artikala koji se mogu naručiti, vidjeti slike proizvoda, njihov naziv i cijena.

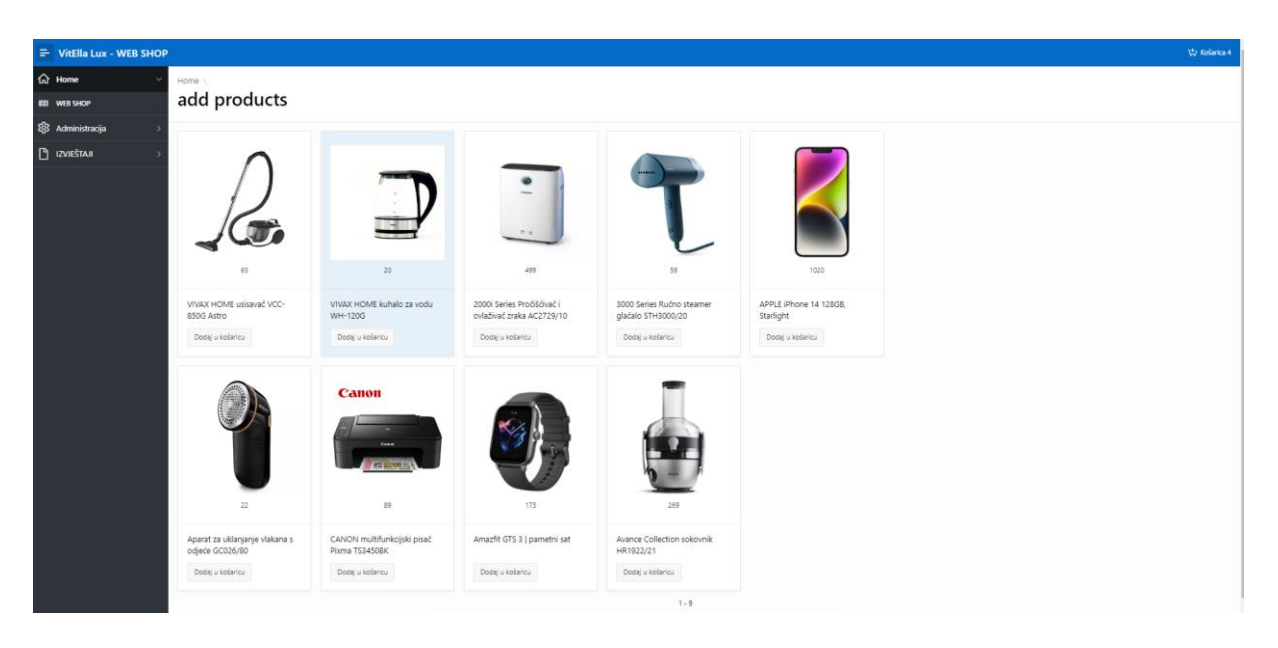

*Slika 13. Oracle Apex - Izgled osnovne forme za naručivanje*

<span id="page-41-1"></span>Osnovna forma je zapravo zamišljena kao korisnička forma koja bi bila dostupna krajnjem kupcu i preko nje kupac dodaje artikle u košaricu i popunjava podatke za isporuku, dok su sve ostale forme u grupi Administracija dostupne administratoru aplikacije koji dalje iz košarice kreira narudžbu i istu fakturira kupcu.

S druge strane aplikacija napravljena u OutSystems alatu daje iste mogućnosti, no naravno s obzirom na drugu platformu, vizualno izgleda dosta drugačije, ali u suštini nudi iste mogućnosti kao i Apex. Niže prikazan početni zaslon iz OutSystems alata.

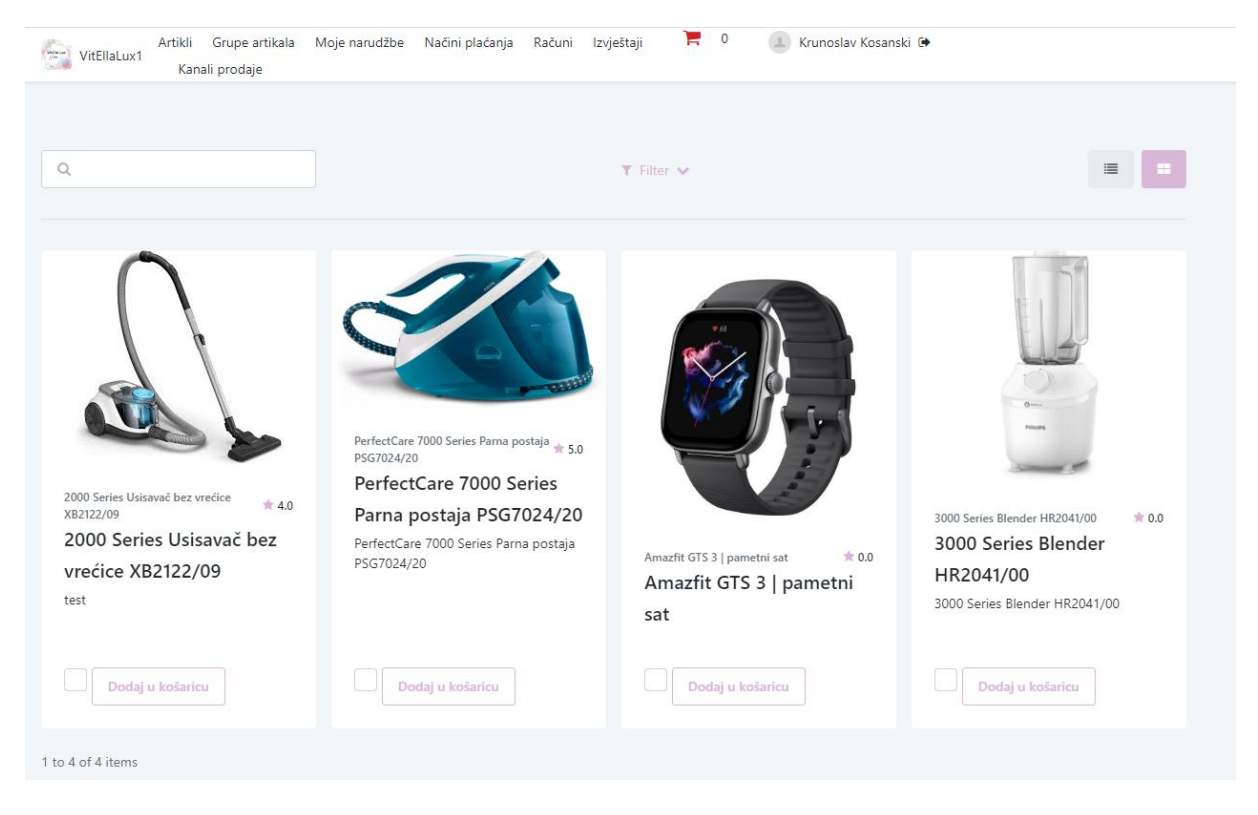

*Slika 14. OutSystems – izgled osnovne forme za naručivanje*

<span id="page-42-0"></span>S obzirom da se aplikacija bazira na vizualnom identitetu artikala i prikazu u obliku kartica, sljedeća forma koju ću opisati su forme za kreiranje i uređivanje matičnih podataka artikala.

U Oracle Apex aplikaciji forma se nalazi u lijevom izborniku pod Administracija→Lista artikala

| F VitElla Lux - WEB SHOP  |                   |                |              |                                                      |         | Vy Kolarica 4 |  |  |  |  |  |  |  |
|---------------------------|-------------------|----------------|--------------|------------------------------------------------------|---------|---------------|--|--|--|--|--|--|--|
| <b>命</b> Home             | Home              |                |              |                                                      |         |               |  |  |  |  |  |  |  |
| 83 Administracija         |                   | LISTA ARTIKALA |              |                                                      |         |               |  |  |  |  |  |  |  |
| 号 Order products          |                   |                |              |                                                      |         |               |  |  |  |  |  |  |  |
| <b>EE LISTA KUPACA</b>    | $\mathbb{Q} \vee$ | Idi            | $Akc e \vee$ |                                                      |         | Novi artiki   |  |  |  |  |  |  |  |
| <b>EED</b> KOŠARICA       |                   | Šifra artikla  |              | Naziv artikla                                        | Slika   | Gjena         |  |  |  |  |  |  |  |
| <b>EE USTA ARTIKALA</b>   | Ø                 | 0004           |              | 3000 Series Ručno steamer glačalo STH3000/20         | Preuzmi | 59            |  |  |  |  |  |  |  |
| <b>EEI GRUPE ARTIKALA</b> | 國                 | 0005           |              | Amazfit GTS 3   pametni sat                          | Preuzmi | 173           |  |  |  |  |  |  |  |
|                           | Ø                 | 0003           |              | VIVAX HOME kuhalo za vodu WH-120G                    | Preuzmi | 20            |  |  |  |  |  |  |  |
| <b>EEE</b> KORISNICI      | $\mathbb{Z}$      | 0009           |              | CANON multifunkcijski pisač Pixma TS3450BK           | Preuzmi | 89            |  |  |  |  |  |  |  |
| <b>EEE</b> NARUDŽBE       | Ø                 | 0002           |              | 2000) Series Pročišćivač i ovlaživač zraka AC2729/10 | Preuzmi | 499           |  |  |  |  |  |  |  |
| <b>EE KANALI PRODAJE</b>  | $65$              | 0001           |              | VIVAX HOME usisavač VCC-8505 Astro                   | Preuzmi | 65            |  |  |  |  |  |  |  |
| <b>ET</b> RAČUN           | Ø                 | 0006           |              | Avance Collection sokounik HR1922/21                 | Preuzmi | 269           |  |  |  |  |  |  |  |
|                           | $\mathbb{Z}$      | 0006           |              | APPLE iPhone 14 128GB, Starlight                     | Preuzmi | 1020          |  |  |  |  |  |  |  |
| <b>EE</b> NAČINI PLAČANJA | 國                 | 0007           |              | Aparat za uklanjanje vlakana s odjeće GC026/80       | Preuzmi | 22            |  |  |  |  |  |  |  |
| $2$ izvještaji            |                   |                |              |                                                      |         | 1.9           |  |  |  |  |  |  |  |
|                           |                   |                |              |                                                      |         |               |  |  |  |  |  |  |  |
|                           |                   |                |              |                                                      |         |               |  |  |  |  |  |  |  |
|                           |                   |                |              |                                                      |         |               |  |  |  |  |  |  |  |

*Slika 15. Apex - forma matičnog sloga artikala*

<span id="page-42-1"></span>Kreirana je forma sa opcijom Interactive Report koja nudi opcije filtriranja podataka, uređivanja postojećih zapisa preko ikonice  $\mathbb{Z}$  ispred svakog zapisa te kreiranje novog zapisa klikom na gumb "Novi artikl". Niže je prikazana forma za unos novog artikla.

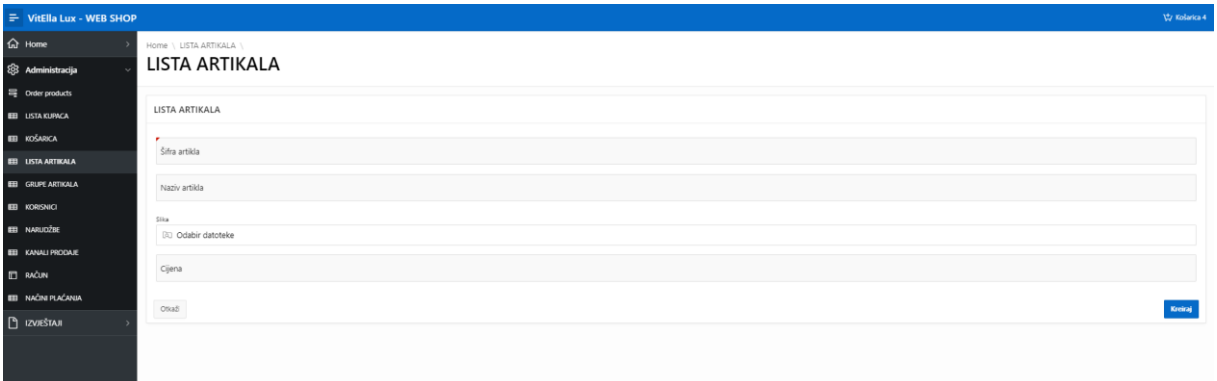

#### *Slika 16. Apex - Forma za unos novog artikla*

<span id="page-43-0"></span>Nakon što se podaci unesu i učita fotografija klikom na gumb Kreiraj artikl se spremi u formu Lista artikala (slika 18). Fotografije koje se učitaju za pojedini proizvod u listi dobivaju opciju Preuzmi i na taj način se mogu pregledati. Klikom na opciju Preuzmi slika se skida lokalno na računalo i na taj način ju je moguće pregledati.

U sljedećih nekoliko fotografija istu formu za unos i uređivanje artikala prikazati ću iz alata OutSystems i istaknuti ključne razlike između iste forme u različitim alatima.

<span id="page-43-1"></span>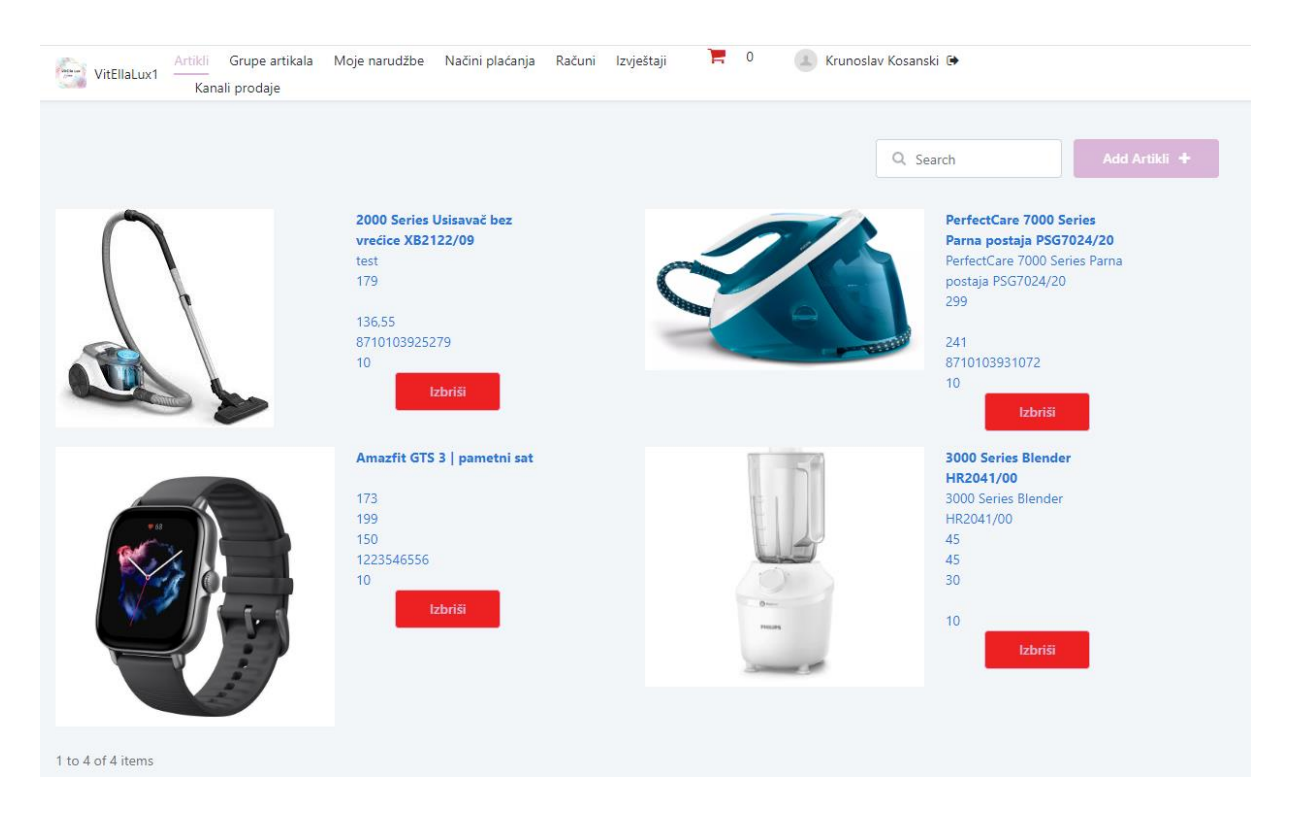

*Slika 17. OutSystems - forma matičnog sloga artikala*

U ovom alatu izgled formi je puno lakše kreirati i prikazati formu sa svim podacima na jednom mjestu bez dodatnih klikanja. Kao prednost bi istaknuo upravo kataloški pregled artikala gdje je kroz listu artikala moguće vidjeti i fotografiju i prikazati niz dodatnih atributa koji su zapisani u bazi podataka na matičnom slogu artikla.

Forma za unos novog artikla vrlo je slična u oba alata, osim što OutSystems i u ovom slučaju nudi prikaz fotografije kod uploada, dok Apex tu opciju nema. Klikom na gumb Dodaj artikl otvara se forma za unos koju možete vidjeti u nastavku (slika 21)

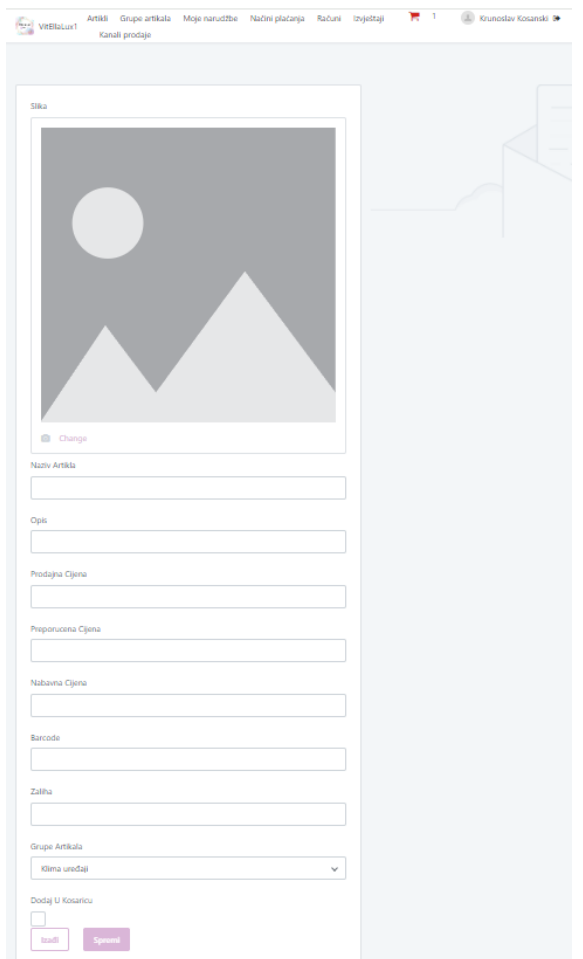

*Slika 18. OutSystems - forma za unos novog artikla*

<span id="page-44-0"></span>Nakon što smo unijeli artikle i ostale matične podatke, sljedeći korak je dodavanje artikla u košaricu. U obje aplikacije imamo kataloški prikaz artikala i mogućnost dodavanja artikala u košaricu preko gumba Dodaj u košaricu. Košarica je u obje aplikacije izvedena na isti način kao nova forma i smještena je u gornji desni ugao ekrana.

Kada se otvara forma košarice za pregled dodanih artikala, u slučaju Apex aplikacije, to je izvedeno na način da je dodan view u formu WEB SHOP i u tom view-u je tablični prikaz naručenih artikala. Klikom na gumb Kupi sada, naručeni artikli se spremaju u listu KOŠARICA iz koje se naknadno kreira narudžba.

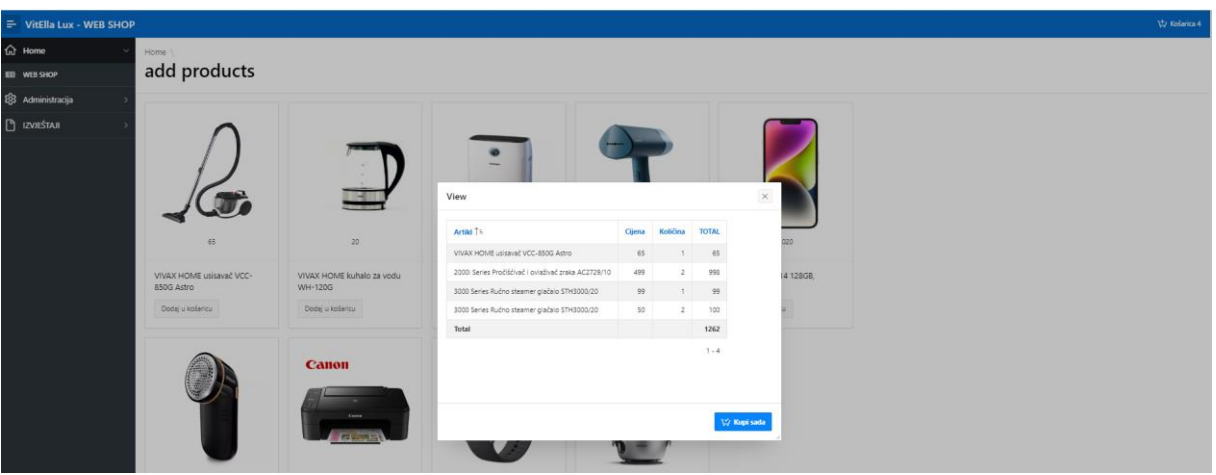

*Slika 19. Apex - prikaz artikala u košarici*

<span id="page-45-0"></span>U OutSystems aplikaciji dodani artikli u košaricu opet se prikazuju detaljno sa slikom artikla i tu nam se nude dvije opcije "Naruči kao postojeći kupac" ili "Nova narudžba".

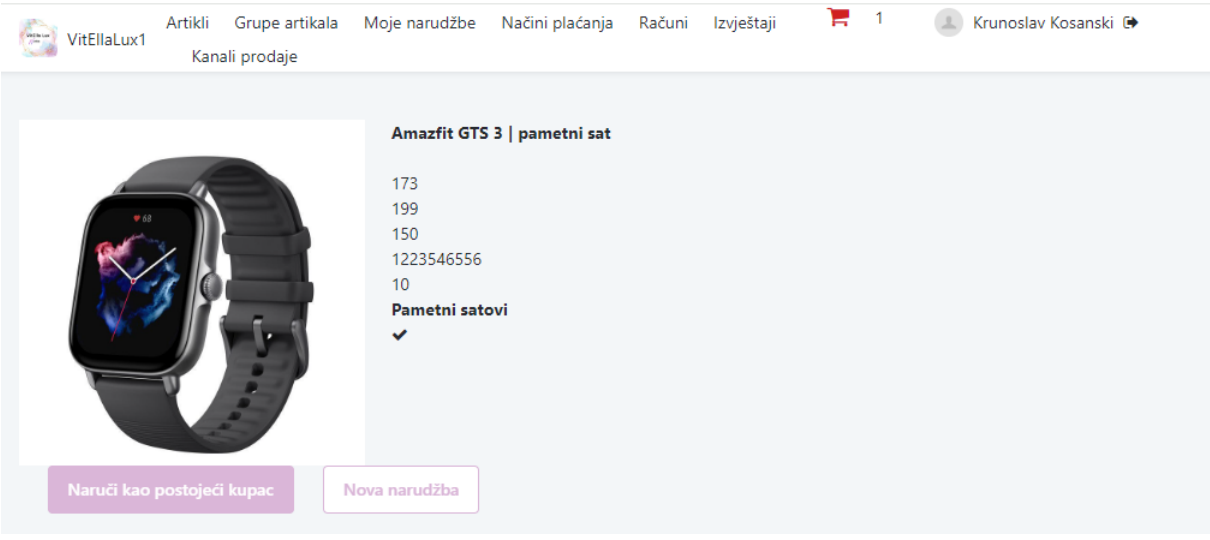

*Slika 20. OutSystems - prikaz artikala u košarici*

<span id="page-45-1"></span>Ukoliko odaberemo opciju Naruči kao postojeći kupac, otvara nam se lista već kreiranih adresa, odaberemo adresu koju želimo i klikom na gumb Naruči, kreiramo narudžbu. Ukoliko odaberemo opciju Nova narudžba, otvara se prije forma za unos podataka, nakon spremanja vodi nas na listu već unesenih adresa gdje odaberemo adresu koju želimo i klikom na gumb Naruči, kreiramo narudžbu.

| Grupe artikala<br>Artikli<br>VitEllaLux1<br>Kanali prodaje | Moje narudžbe    | Izvještaji<br>Načini plaćanja<br>Računi | н<br>$\blacksquare$ | Krunoslav Kosanski <sup>®</sup> |               |
|------------------------------------------------------------|------------------|-----------------------------------------|---------------------|---------------------------------|---------------|
|                                                            |                  |                                         |                     | Q Search                        | Dodaj kupca + |
| Naziv Kupca ≑                                              | Adresa $\hat{=}$ | Mjesto $\Leftrightarrow$                | Postanski Broj ≑    | Kanal Prodaje ≑                 | Naruči ovdje  |
| Petar Galić                                                | Kovači 80        | VElika Mlaka                            | 10408               | B <sub>2</sub> B                | Naruči        |
| Lukas Košanski                                             | Velikopoljska 1  | Veliko Polje                            | 10010               | <b>WEB SHOP</b>                 | Naruči        |
| Vito Košasnki                                              | Galijska 11      | Veliko Polje                            | 10010               | <b>WEB SHOP</b>                 | Naruči        |
| Ivo Ivić                                                   | Sljemenska 1     | Zagreb                                  | 10000               | B <sub>2</sub> B                | Naruči        |
| Krunoslav Košanski                                         | Kovači 80        | Velika Mlaka                            | 10408               | Direktna prodaja                | Naruči        |
| Saša Kunštek Košanski                                      | Galijska 11      | Veliko Polje                            | 10010               | <b>WEB SHOP</b>                 | Naruči        |
| Ivana Perić                                                | Perićeva 13      | Velika Gorica                           | 10410               | B <sub>2</sub> B                | Naruči        |
| 1 to 7 of 7 items                                          |                  |                                         |                     |                                 |               |

*Slika 21. OutSystems - lista adresa za isporuku narudžbe*

Nakon što je narudžba dodana u košaricu ide na daljnju obradu.

<span id="page-46-0"></span>U slučaju Apex aplikacije, Narudžba se kreira ručno iz forme Košarica klikom na gumb Kreiraj narudžbu nakon čega se otvara forma "Nova narudžba iz košarice" čija su polja koncipirana kao padajući izbornik kako bi se olakšao i ubrzao unos podataka.

U ovoj formi posebno izdvajam Polje Artikl koji je podešen kao tip List Manager, koji nam omogućuje da kroz običnu formu bez korištenja master detail forme, možemo unijeti više vrijednosti u neko polje. U našem slučaju, to je zadovoljavajuće, s obzirom da se radi o narudžbi koja je tek podloga za pripremu robe i kreiranje fakture kupcu, te nam master detail forma treba kasnije na računu.

| ≡ VitElla Lux - WEB SHOP  |                 |               | NOVA NARUDŽBA IZ KOŠARICE | $\times$                                             |  |                                              |                                        |  |  |  |  |
|---------------------------|-----------------|---------------|---------------------------|------------------------------------------------------|--|----------------------------------------------|----------------------------------------|--|--|--|--|
| <b>企</b> Home             | Home \ NARUDZBE |               |                           |                                                      |  | . .<br>Kupac                                 | $\mathcal{L}$                          |  |  |  |  |
| <b>Q</b> Administracija   |                 |               |                           |                                                      |  | Lukas Košanski                               |                                        |  |  |  |  |
| 号 Order products          | $Q -$           | ldi           | Akcije ~                  |                                                      |  | Adresa<br>Kovači 80                          | $\sim$                                 |  |  |  |  |
| <b>EED</b> LISTA KUPACA   |                 | Šifra artikla |                           | Artikl                                               |  | Mjesto                                       |                                        |  |  |  |  |
| EE KOŠARICA               | $\mathcal{Q}$   | 0004          |                           | 3000 Series Ručno steamer glačalo STH3000/20         |  | Velika Mlaka                                 | $\sim$                                 |  |  |  |  |
| EE LISTA ARTIKALA         | $\mathcal{Q}$   | 0001          |                           | VIVAX HOME usisavač VCC-850G Astro                   |  | Artikl                                       | $\overline{\overline{z}}$ Dodaj Ukioni |  |  |  |  |
| <b>EED</b> GRUPE ARTIKALA | $\mathscr{B}$   | 0002          |                           | 2000) Series Pročišćivač i oviaživač zraka AC2729/10 |  |                                              | $\Delta$                               |  |  |  |  |
| EED KORISNICI             | $\mathcal{B}$   | 0004          |                           | 3000 Series Ručno steamer glačalo STH3000/20         |  | 3000 Series Ručno steamer glačalo STH3000/20 |                                        |  |  |  |  |
| <b>EED</b> NARUDŽBE       |                 |               |                           |                                                      |  | VIVAX HOME usisavač VCC-850G Astro           |                                        |  |  |  |  |
| <b>EEE KANALI PRODAJE</b> |                 |               |                           |                                                      |  |                                              |                                        |  |  |  |  |
| <b>ED</b> RAČUN           |                 |               |                           |                                                      |  |                                              |                                        |  |  |  |  |
| <b>EE NAČINI PLAĆANJA</b> |                 |               |                           |                                                      |  |                                              | $\sim$                                 |  |  |  |  |
| <b>P</b> IZVJEŠTAJI       |                 |               |                           |                                                      |  |                                              |                                        |  |  |  |  |
|                           |                 |               |                           |                                                      |  | Status<br>U OBRADI                           | $\mathrel{\scriptstyle\vee}$           |  |  |  |  |
|                           |                 |               |                           |                                                      |  | Šifra kanala prodaje<br>Web Shop             | $\backsim$                             |  |  |  |  |
|                           |                 |               |                           |                                                      |  |                                              |                                        |  |  |  |  |
|                           |                 |               |                           |                                                      |  |                                              |                                        |  |  |  |  |
|                           |                 |               |                           |                                                      |  |                                              |                                        |  |  |  |  |
|                           |                 |               |                           |                                                      |  |                                              |                                        |  |  |  |  |
|                           |                 |               |                           |                                                      |  |                                              |                                        |  |  |  |  |
|                           |                 |               |                           |                                                      |  |                                              |                                        |  |  |  |  |

*Slika 22. Apex - kreiranje narudžbe iz košarice*

<span id="page-46-1"></span>Nakon što smo unijeli i potvrdili podatke, narudžba se zabilježi u formu NARUDŽBE gdje je vidljivo da se u polje artikl sprema više artikala odvojeno dvotočkom.

| $\equiv$ VitElla Lux - WEB SHOP<br>Vor Košarka 4 |          |                            |                    |                 |              |                                                                                                    |               |  |  |  |  |  |  |
|--------------------------------------------------|----------|----------------------------|--------------------|-----------------|--------------|----------------------------------------------------------------------------------------------------|---------------|--|--|--|--|--|--|
| $\hat{\Omega}$ Home                              |          | NARUDŽBE                   |                    |                 |              |                                                                                                    |               |  |  |  |  |  |  |
| <b>Q</b> Administracija                          |          |                            |                    |                 |              |                                                                                                    |               |  |  |  |  |  |  |
| 号 Order products                                 | $Q \sim$ | Kreiraj<br>ldi<br>Akcije ~ |                    |                 |              |                                                                                                    |               |  |  |  |  |  |  |
| <b>EE USTAKURACA</b>                             |          | ID.                        | Кирас              | Adresa          | Mjesto       | Artikl                                                                                                    | <b>Status</b> |  |  |  |  |  |  |
| <b>EB</b> KOŠARICA                               | Ø        | $\overline{A}$             | Ivo Ivić           | Smendrovićeva 3 | Velika Mlaka | 2000) Series Pročišćivač i ovlaživač zraka AC2729/10                                                                       | U OBRADI      |  |  |  |  |  |  |
| <b>EED</b> USTA ARTIKALA                         | Ø        | 24                         | Ivo Ivić           | Ivićeva 15      | miaka        | VIVAX HOME usisavač VCC-850G Astro                                                                                         | U OBRADI      |  |  |  |  |  |  |
| <b>IIII</b> GRUPE ARTIKALA                       | B        | 22                         | Krunoslav Košanski | Kovači 80       | Velika Mlaka | 3000 Series Ručno steamer glačalo STH3000/20:CANON multifunkcijski pisač Pixma TS34508K:VIVAX HOME usisavač VCC-850G Astro | NA ISPORUCI   |  |  |  |  |  |  |
| <b>ED</b> KORISNICI                              | œ        | 23                         | vito košasnki      | Smendrovićeva 3 | Zagreb       | 2000) Series Pročišćivač i ovlaživač zraka AC2729/10                                                                       | U OBRADI      |  |  |  |  |  |  |
| EE NARUDŽBE                                      |          |                            |                    |                 |              |                                                                                                    | $1 - 4$       |  |  |  |  |  |  |
| <b>EE KANALI PRODAJE</b>                         |          |                            |                    |                 |              |                                                                                                    |               |  |  |  |  |  |  |
| $\Box$ RAČUN                                     |          |                            |                    |                 |              |                                                                                                    |               |  |  |  |  |  |  |
| EE NAČINI PLAČANJA                               |          |                            |                    |                 |              |                                                                                                    |               |  |  |  |  |  |  |
| <b>P</b> IZVJEŠTAJI                              |          |                            |                    |                 |              |                                                                                                    |               |  |  |  |  |  |  |
|                                                  |          |                            |                    |                 |              |                                                                                                    |               |  |  |  |  |  |  |

*Slika 23. Apex - lista zaprimljenih narudžbi*

<span id="page-47-0"></span>U OutSystems aplikaciji narudžba se kreira automatikom iz ranije upisanih podataka, te istu nije potrebno kreirati naknadno. Lista Narudžbi prikazana je na isti način kao i u Oracle Apex aplikaciji i na toj listi imamo opciju otkazati narudžbu.

| Artikli<br>۵<br>VitEllaLux1 | Grupe artikala<br>Kanali prodaje | Načini plaćanja<br>Moje narudžbe                             | Računi                | ъ<br>Izvještaji               | $\mathcal{L}$    | Krunoslav Kosanski <sup>®</sup> |                          |                    |        |
|-----------------------------|----------------------------------|--------------------------------------------------------------|-----------------------|-------------------------------|------------------|---------------------------------|--------------------------|--------------------|--------|
|                             |                                  |                                                              |                       |                               |                  |                                 |                          |                    |        |
| Vrijeme Narudzbe $\hat{=}$  | Kanal Prodaje $\div$             | Artikli ≑                                                    | Kupac $\hat{=}$       | Adresa $\div$                 | Mjesto $\div$    | Postanski Broj ≑                | Email $\hat{=}$          | Telefon $\hat{=}$  | Otkaži |
| 15 Dec 2023 13:00           | Direktna prodaja                 | 2000 Series<br>Usisavač<br>bez vrećice<br>XB2122/09          | Krunoslav<br>Košanski | Kovači 80                     | Velika<br>Mlaka  | 10408                           | kruno.kosanski@gmail.com | 091/1985-<br>988   | Otkaži |
| 16 Dec 2023 14:47           | B <sub>2</sub> B                 | 2000 Series<br>Usisavač<br>bez vrećice<br>XB2122/09          | Ivana<br>Perić        | Peričeva 13                   | Velika<br>Gorica | 10410                           | ivana.peric@gmail.com    | 091/2398-<br>714   | Otkaži |
| 16 Dec 2023 15:25           | <b>B2B</b>                       | 2000 Series<br>Usisavač<br>bez vrećice<br>XB2122/09          | Lukas<br>Košanski     | Velikopoljska<br>$\mathbf{1}$ | Veliko<br>Polje  | 10010                           | velikopolje@gmail.com    | 01/5123-<br>897    | Otkaži |
| 16 Dec 2023 15:27           | <b>WEB SHOP</b>                  | PerfectCare<br>7000 Series<br>Parna<br>postaja<br>PSG7024/20 | Vito<br>Košasnki      | Galijska 11                   | Veliko<br>Polje  | 10010                           | test@test.hr             | 091/2549-<br>789   | Otkaži |
| 16 Dec 2023 15:45           | <b>WEB SHOP</b>                  | Amazfit GTS<br>3   pametni<br>sat                            | Petar<br>Galić        | Kovači 80                     | VElika<br>Mlaka  | 10408                           | kruno.kosanski@gmail.com | 091/1985-<br>988   | Otkaži |
| 16 Dec 2023 15:52           | <b>WEB SHOP</b>                  | Amazfit GTS<br>3   pametni<br>sat                            | Ivo Ivić              | Sljemenska 1                  | Zagreb           | 10000                           | sljeme@gmail.com         | $01/312 -$<br>5487 | Otkaži |

*Slika 24. OutSystems - lista zaprimljenih narudžbi - OTKAŽI*

<span id="page-47-1"></span>Nakon što smo zaprimili narudžbe, potrebno je izdati fakturu kupcu, pa ću u sljedećih par koraka opisati kako to izgleda u obje aplikacije.

U Apex aplikaciji, za izradu fakture kupcu kreirao sam Master Detail formu s obzirom da nam u slučaju računa treba opcija da na jedan račun dodamo više različitih stavaka, kako je to prikazano i u ERA modelu. Forma računa sadrži osnovne elemente za unos gdje se prvo unose podaci na glavu računa, te nakon toga stavke. Sve stavke su obavezne za unos, te su također svi elementi osim Napomene i Količine artikala postavljeni kao dropdown meni kako bi se elementi lakše i brže unijeli.

| $\equiv$ VitElla Lux - WEB SHOP |                                                |     |                          |             |                 |                |  |                |                    |          | Vy Košarica 4    |  |  |
|---------------------------------|------------------------------------------------|-----|--------------------------|-------------|-----------------|----------------|--|----------------|--------------------|----------|------------------|--|--|
| the Home                        | RAČUN                                          |     |                          |             |                 |                |  |                |                    |          |                  |  |  |
| <b>Q</b> Administracija         |                                                |     |                          |             |                 |                |  |                |                    |          |                  |  |  |
| 号 Order products                | Spremi                                         |     |                          |             |                 |                |  |                |                    |          |                  |  |  |
| <b>EE USTA KURACA</b>           | $Q \smile$ Pretraživanje: svi stupci s tekstom | Idi | Uredi<br>Akcije ~        | Dodaj redak |                 |                |  |                |                    |          | 6 Ponovo postavi |  |  |
| EE KOŠARICA                     | $\Box$ =                                       |     | Broj računa Datum računa |             | Datum dospijeća | Način plaćanja |  | Naziv kupca    | Korisnik           | Napomena |                  |  |  |
| <b>ED USTA ARTIKALA</b>         | $\vee$ =                                       |     | 22 14.12.23              |             | 14.12.23        | Gotovina       |  | Lukas Košanski | KRUNOSLAV KOŠANSKI | test2    |                  |  |  |
| <b>EEI GRUPE ARTIKALA</b>       | $\Box$ =                                       |     | 41 14.12.23              |             | 19.12.23        | Kartice        |  | vito košasnici | KRUNOSLAV KOŠANSKI | TEST43   |                  |  |  |
| <b>EEI KORISNICI</b>            | $\Box$ =                                       |     | 61 14.12.23              |             | 20.12.23        | Gotovina       |  | Ivo Ivić       | KRUNOSLAV KOŠANSKI |          |                  |  |  |
|                                 | l a l<br>$\equiv$                              |     | 21 14.12.23              |             | 21.12.23        | Virman         |  | Ivo Mc         | KRUNOSLAV KOŠANSKI | test     |                  |  |  |
| <b>EEI NARUDZBE</b>             | Odabran sljedeći broj redaka: 1                |     |                          |             |                 |                |  |                |                    |          | Ukupno 4         |  |  |
| <b>EEI KANALI PRODAJE</b>       |                                                |     |                          |             |                 |                |  |                |                    |          |                  |  |  |
| <b>E RAČUN</b>                  | Q ~ Pretraživanje: svi stupci s tekstom        | Idi | Akcije $\vee$<br>Uredi   | Dodaj redak |                 |                |  |                |                    |          | G Ponovo postavi |  |  |
| <b>EED</b> NAČINI PLAČANJA      | ▿<br>$\equiv$<br>Naziv artikla                 |     |                          |             |                 |                |  |                |                    |          | Količina         |  |  |
| $\Box$ IZVJEŠTAJI               | Avance Collection sokounik HR1922/21           |     |                          |             |                 |                |  |                |                    |          | $\mathbf{1}$     |  |  |
|                                 | Odabran sijedeći broj redaka: 1<br>Ukupno 1    |     |                          |             |                 |                |  |                |                    |          |                  |  |  |
|                                 |                                                |     |                          |             |                 |                |  |                |                    |          |                  |  |  |
|                                 |                                                |     |                          |             |                 |                |  |                |                    |          |                  |  |  |
|                                 |                                                |     |                          |             |                 |                |  |                |                    |          |                  |  |  |
|                                 |                                                |     |                          |             |                 |                |  |                |                    |          |                  |  |  |
|                                 |                                                |     |                          |             |                 |                |  |                |                    |          |                  |  |  |

*Slika 25. Apex - forma za kreiranje računa*

<span id="page-48-0"></span>U OutSystems aplikaciji lista računa je također prikazana tablično, no za razliku od Apex forme, ova forma u listi prikazuje podatke sa glave računa, a stavke je moguće vidjeti klikom na pojedini račun.

| Artikli<br><b>Card</b><br>VitEllaLux1 | Grupe artikala<br>Moje narudžbe<br>Kanali prodaje | Načini plaćanja  | Ъ<br>Izvještaji<br>Računi | $\mathbf{1}$ | Krunoslav Kosanski <sup>®</sup> |
|---------------------------------------|---------------------------------------------------|------------------|---------------------------|--------------|---------------------------------|
|                                       |                                                   |                  |                           |              | Kreiraj račun<br>Q Search       |
| Datum Racuna $\hat{z}$                | Datum Dospijeca ≑                                 | Nacin Placanja ≑ | Korisnici $\hat{=}$       |              | Kupci ≑                         |
| 2023-12-14                            | 2023-12-21                                        | Virman           | Kruno                     |              | Saša Kunštek Košanski           |
| 1900-01-01                            | 1900-01-01                                        | Avans            | Kruno                     |              | Krunoslav Košanski              |
| 2023-12-14                            | 2023-12-21                                        | Gotovina         | Kruno                     |              | Saša Kunštek Košanski           |
| 2023-12-15                            | 2023-12-22                                        | Avans            | Kruno                     |              | Krunoslav Košanski              |
| 2023-12-16                            | 2023-12-22                                        | Gotovina         | Kruno                     |              | Ivana Perić                     |
| 1 to 5 of 5 items                     |                                                   |                  |                           |              |                                 |

<span id="page-48-1"></span>*Slika 26. OutSystems - forma za pregled i dodavanje računa*

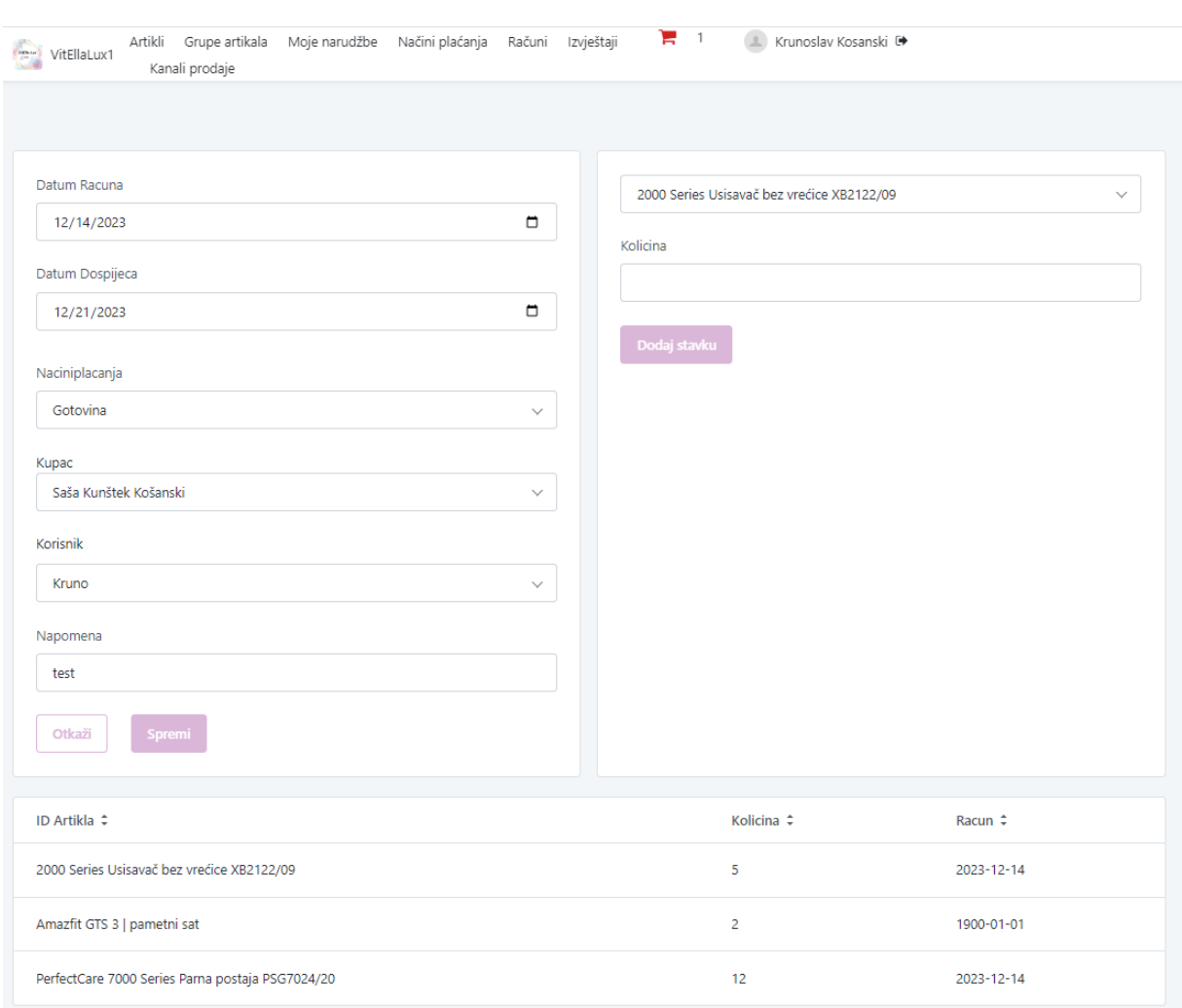

Nakon što se otvore detalji računa, stavke vidimo ispod podataka sa glave računa.

*Slika 27. OutSystems - forma za pregled stavaka i uređivanje računa*

<span id="page-49-0"></span>U aplikaciji Oracle Apex izrada grafikona je vrlo jednostavna i intuitivna. Dovoljno je samo kreirati novu tablicu, te odabrati vrstu grafikona koji želimo prikazati. U formi odabrati tablicu koja će biti izvor podataka te definirati atribute koje želimo prikazati.

U mojem slučaju , napravljena su 4 izvještaja, od čega su jedan tablični izvještaj i jedan stupčasti izvještaj prikazani na istoj formi "Lista računa".

Prvi izvještaj Lista računa je tablični prikaz računa čiji je izvor view koji sam kreirao u te svrhe, a crpi podatke iz više različitih tablica. View je virtualna tablica čiji je sadržaj definiran upitom. Poput tablice, pogled se sastoji od skupa imenovanih stupaca i redaka podataka. Osim ako nije indeksiran, pogled ne postoji kao pohranjen skup vrijednosti podataka u bazi podataka. Redci i stupci podataka dolaze iz tablica navedenih u upitu koji definira pogled i proizvode se dinamički kada se referencira pogled [31].

Drugi izvještaj je stupčasti izvještaj koji nam prikazuje broj kreiranih faktura po kupcu. Na x osi se nalaze imena kupaca, a na y osi se nalazi broj faktura.

| $\equiv$ VitElla Lux - WEB SHOP |                      |              |                 |                |                |                    |                                                      | Vy Košarica 4 |
|---------------------------------|----------------------|--------------|-----------------|----------------|----------------|--------------------|------------------------------------------------------|---------------|
| $\hat{\omega}$ Home             | Lista računa         |              |                 |                |                |                    |                                                      |               |
| <b>{</b> §} Administracija      |                      |              |                 |                |                |                    |                                                      |               |
| $\Box$ Izvještaji               | $\mathbb{Q} \vee$    | Idi          | Akc e $\vee$    |                |                |                    |                                                      |               |
| <b>EB</b> Lista računa          | Broj računa          | Datum računa | Datum dospijeća | Način plaćanja | Naziv kupca    | Naziv korisnika    | Naziv artikla                                        | Napomena      |
| $bd$ ARTIKLI                    | $-41$                | 14.12.23     | 19.12.23        | Kartice        | vito košasnici | KRUNOSLAV KOŠANSKI | 2000) Series Pročišćivač i ovlaživač zraka AC2729/10 | <b>TEST43</b> |
|                                 | 22                   | 14.12.23     | 14.12.23        | Gotovina       | Lukas Košanski | KRUNOSLAV KOŠANSKI | Avance Collection sokovnik HR1922/21                 | test2         |
|                                 | 61                   | 14.12.23     | 20.12.23        | Gotovina       | Ivo Ivić       | KRUNOSLAV KOŠANSKI | Avance Collection sokovnik HR1922/21                 |               |
|                                 | 21                   | 14.12.23     | 21.12.23        | Virman         | Ivo Ivić       | KRUNOSLAV KOŠANSKI | Aparat za uklanjanje vlakana s odjeće GC026/80       | test          |
|                                 |                      |              |                 |                |                |                    |                                                      | $1 - 4$       |
|                                 | BROJ RAČUNA PO KUPCU |              |                 |                |                |                    |                                                      |               |
|                                 |                      |              |                 |                |                |                    |                                                      |               |
|                                 |                      |              |                 |                |                |                    |                                                      |               |
|                                 |                      |              |                 |                |                |                    |                                                      |               |
|                                 |                      |              |                 |                |                |                    |                                                      |               |
|                                 |                      |              |                 |                |                |                    |                                                      |               |
|                                 |                      |              |                 |                |                |                    |                                                      |               |
|                                 |                      |              |                 |                |                |                    |                                                      |               |
|                                 |                      |              |                 |                |                |                    |                                                      |               |
|                                 |                      |              |                 |                |                |                    |                                                      |               |
|                                 | $\circ$ $-$          |              |                 |                |                |                    |                                                      |               |
|                                 |                      |              | Ivo Ivić        |                |                | Lukas Košanski     | vito košasnici                                       |               |

*Slika 28. Apex - tablični i stupčasti izvještaj*

<span id="page-50-0"></span>Treći izvještaj je opet stupčasti izvještaj koji nam prikazuje cijene proizvoda. Na x osi se nalaze nazivi artikala, a na y osi se nalazi cijena.

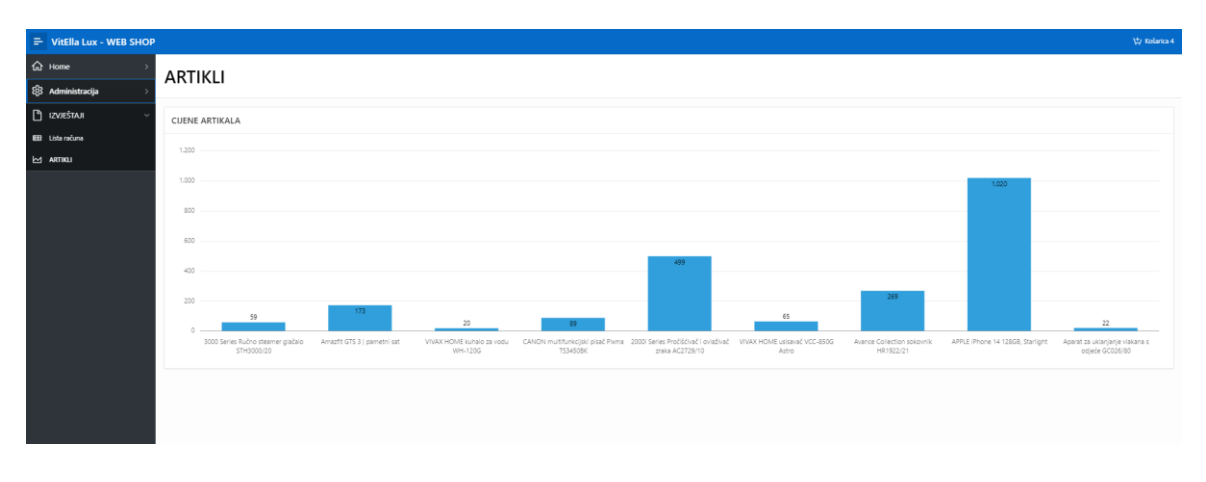

*Slika 29. Apex - stupčasti izvještaj pregled cijena*

<span id="page-50-1"></span>Četvrti izvještaj je prikazan na strukturnom krugu (eng. Pie chart), a prikazuje nam podatke o broju narudžbi po kanalu prodaje.

#### $\equiv$  VitElla Lux - WEB SHOP

#### Broj narudžbi po kanalu prodaje

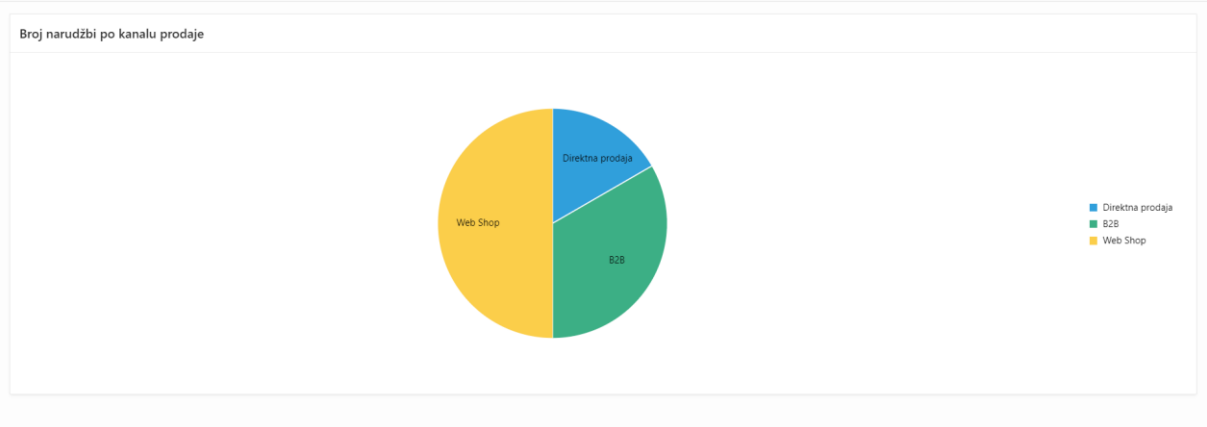

*Slika 30. Apex - izvještaj broj narudžbi po kanalu prodaje PIE chart*

<span id="page-51-0"></span>U OutSystems aplikaciji, izvještaji se također jednostavno kreiraju na način da se kreira nova stranica, strukturira se na način na koji želimo da su izvještaji pozicionirani, te se sa lijeve strane u modul opcijama pronađe željeni graf i povuče se na stranicu na mjesto gdje ga želimo prikazati.

Nakon što smo smjestili željeni graf, desni klik na stranicu i odaberemo opciju "Fetch Data from Database", odaberemo tablicu i kolone koje želimo prikazati na izvještaju, grupiramo si tabelu sa željenim podacima, postavimo nazive polja za vrijednosti i izvještaj je spreman.

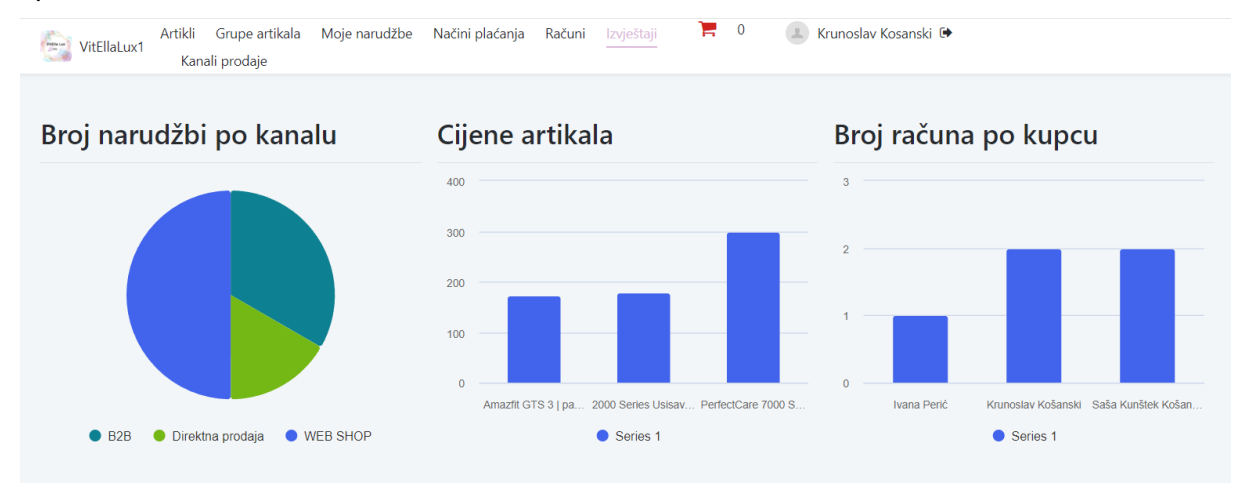

#### *Slika 31. OutSystems - prikaz izvještaja*

<span id="page-51-1"></span>Prilikom online kupnje u većini slučajeva web shopovi nude i kartično plaćanje karticama raznih banaka. Radi kompleksnosti procesa navedeno rješenje će biti prikazano za Oracle Apex alat, s obzirom da on podržava takvu vrstu integracije sa vanjskim sustavima.

Jedan od svjetski najpoznatijih platnih platformi je PayPal, a odabrao sam baš PayPal iz razloga što za njega postoji dosta materijala koji po koracima opisuju takav tip integracije.

せ Košarica

Za početak, potrebno se registrirati na [PayPal Developer Dashboard,](https://developer.paypal.com/dashboard/applications/edit/SB:QVJwSFlaVDIwRHBKbVkteDYwQUs0TkpoM210TzZ1SDVjckFuS3JodFdMOWdqd29IZ19OQXNsSDVvVHJILTVEeGZpUkxfWmF1NXpPb3Z6NUk=?appname=VitElla%20Lux) gdje ćemo dobiti Client ID za API konekciju sa Oracle Apexom.

U sljedećem koraku potrebno je kreirati PayPal gumb koji ćemo prikazati u aplikaciji, a to se radi na način da se preuzme gotovi kod sa stranice [PayPal Buttons Integration](https://developer.paypal.com/demo/checkout-v4/#/pattern/client) koji ćemo kasnije ugraditi u našu aplikaciju.

Potrebno je kreirati PayPal stranicu koja će se pozivati klikom na gumb "Idi na plaćanje" koji smo prethodno dodali u željenu formu. Na taj način sustav će nam otvoriti novu stranicu gdje će se pojaviti PayPal gumb, te klikom na njega otvara se browser u kojem pristupamo platformi u koju je potrebno unijeti tražene podatke i potvrditi plaćanje.

| $\equiv$ VitElla Lux - WEB SHOP        | PayPal          |                |                    |                    |                          |                                                                                            |  |                                               | $\times$ |
|----------------------------------------|-----------------|----------------|--------------------|--------------------|--------------------------|--------------------------------------------------------------------------------------------|--|-----------------------------------------------|----------|
| Gr Home                                | <b>NARUDŽBE</b> |                |                    |                    | Home \ NARUDZBE \ PayPAI |                                                                                            |  |                                               |          |
| <b>{</b> <sup>2</sup> } Administracija |                 |                |                    |                    |                          |                                                                                            |  |                                               |          |
| 号 Order products                       | $Q -$           |                | Idi                | Akcije v           |                          |                                                                                            |  | PayPal                                        |          |
| <b>EE</b> LISTA KUPACA                 |                 | ID             | Kupac              | Adresa             | Miesto                   | <b>Artiki</b>                                                                              |  | Pay with Pary Pol<br>Shop now. Pay over time. |          |
| <b>EED</b> KOŠARICA                    | B               | $\overline{a}$ | Ivo Ivić           | Smendrovićeva 3    | Velika Miaka             | 2000) Series Pročišćivač i oviaživač zraka AC2729/10                                       |  |                                               |          |
| <b>EEI LISTA ARTIKALA</b>              | $\mathbb{R}$    | $-81$          | vito košasnici     | Smendrovićeva 3    | Velika Miaka             | Amazfit GTS 3   pametni sat                                                                |  |                                               |          |
| <b>EE GRUPE ARTIKALA</b>               | $\mathbb{Z}$    | 41             | Lukas Košanski     | prilaz kovačima 15 | Zacreb                   | Amazfit GTS 3   pametni sat                                                                |  |                                               |          |
| EE KORISNICI                           | $\mathbbmss{E}$ | 24             | Ivo Ivić           | Ivičeva 15         | miaka                    | VIVAX HOME usisavač VCC-850G Astro                                                         |  |                                               |          |
| <b>ED NARUDŽBE</b>                     | B               | 61             | Krunoslav Košanski | Ničeva 15          | Velika Miaka             | Aparat za uklanjanje vlakana s odjeće GC026/80                                             |  |                                               |          |
|                                        | $\mathbb{Z}$    | 101            | Lukas Košanski     | Kovači 80          | Veliak Miaka             | CANON multifunkcijski pisač Plxma TS3450BK:V/VAX HOME kuhalo za vodu WH-120G               |  |                                               |          |
| <b>EE KANALI PRODAJE</b>               | B               | 83             | pero               | Ivičeva 15         | miaka                    | APPLE IPhone 14 128GB:Starlight                                                            |  |                                               |          |
| <b>ET RAČUN</b>                        | B               | 82             | vito košasnici     | Smendrovićeva 3    | Velika Miaka             | VIVAX HOME usisavač VCC-850G Astro                                                         |  |                                               |          |
| <b>EED</b> NAČINI PLAĆANJA             | $\mathbb{Z}$    | 22             | Krunoslav Košanski | Kovači 80          | Velika Mlaka             | 3000 Series Ručno steamer glačalo STH3000/20:CANON multifunkcijski pisač Pixma TS3450BK:VI |  |                                               |          |
| <b>PI IZVJEŠTAJI</b>                   | $\mathbb{E}$    | 23             | vito košasnici     | Smendrovićeva 3    | Zacreb                   | 2000) Series Pročiščivač i ovlaživač zraka AC2729/10                                       |  |                                               |          |

*Slika 32. PayPal gumb za plaćanje*

<span id="page-52-0"></span>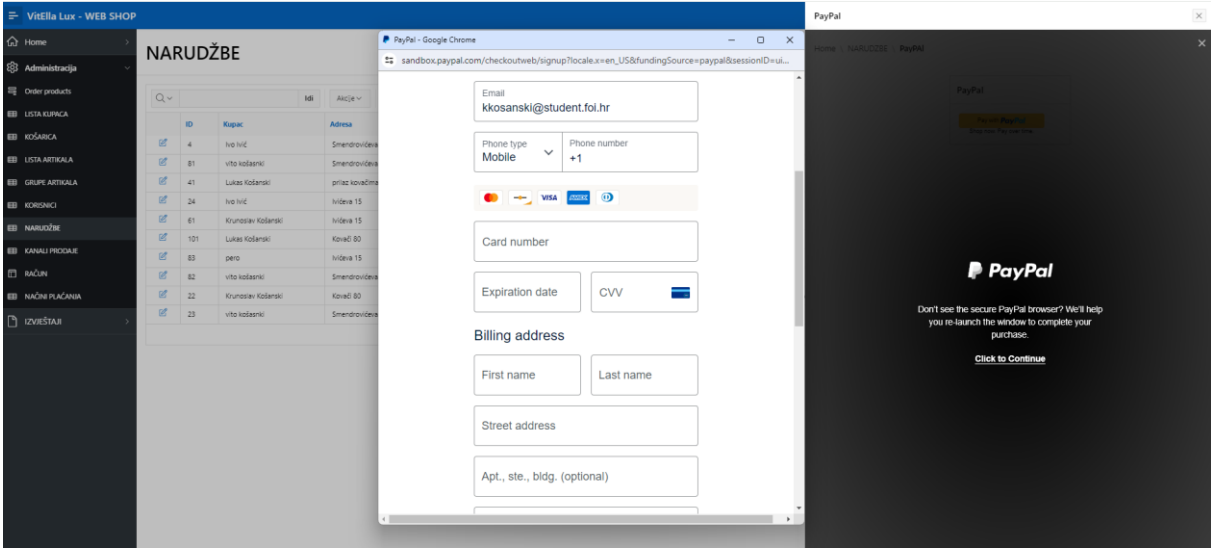

*Slika 33. PayPal obrazac-podaci za plaćanje*

<span id="page-52-1"></span>I Oracle Apex i OutSystems alati, imaju svoje prednosti i nedostatke. Apex npr. ima razdvojen dio vezan uz bazu podataka i aplikacijski dio, koristi svoju bazu podataka, ali se sve operacije odvijaju na jednom mjestu kroz web browser na Oracle platformi.

Sa druge strane OutSystems za razvoj koristi Service Studio koji funkcionira na vlastitoj platformi OutSystems i baza podataka mu se nalazi unutar korisničkog sučelja aplikacije. OutSystems alat ima jednostavno i pregledno korisničko sučelje, većina opcija bazira se na povuci ispusti (eng. drag&drop) principu, što znatno ubrzava rad. Ono što bi možda istaknuo kao mali nedostatak naspram Oracle Apex alata, svaka promjena koju želimo pogledati na aplikaciji, mora se objaviti (eng. Publish), što zna potrajati ovisno o kompleksnosti aplikacije, dok taj korak u Oracle Apexu nije potreban, dovoljno je spremiti promjene, i pokrenuti aplikaciju.

Iz svega gore navedenog dalo bi se zaključiti da i jedan i drugi alat nude vrhunske mogućnosti za brzu izradu poslovne aplikacije te ovisno o korisničkim potrebama i znanju programiranja sam korisnik odlučuje koja mu platforma više odgovara.

### <span id="page-53-0"></span>**7.4. Poveznice na izrađene aplikacije**

Poveznica na aplikaciju izrađenu u Oracle Apex-u: [https://apex.oracle.com/pls/apex/r/mpp/vitella-lux-web](https://apex.oracle.com/pls/apex/r/mpp/vitella-lux-web-shop/home?session=113013017814281)[shop/home?session=113013017814281](https://apex.oracle.com/pls/apex/r/mpp/vitella-lux-web-shop/home?session=113013017814281)

Poveznica na aplikaciju izrađenu u OutSystem-u: <https://personal-6jsccln3.outsystemscloud.com/VitEllaLux1/>

### <span id="page-54-0"></span>**8. Zaključak**

U ovom završnom radu koristio sam samo ključne elemente koji su mi bili potrebni kako bi u potpunosti mogao razumjeti teme i izgradnju cjelovitu sliku. Tema "Usporedba različitih platformi za brz razvoj aplikacija u oblacima" kako bi dobro razumjeli koncept računalstva u oblaku zahtijeva poznavanje oblaka kao pojam.

Iz tog razloga prvo sam usporedio tradicionalno računalstva i računalstva u oblaku kako bi stvorio širu sliku što je i zašto zapravo dovelo do razvitka tog suvremenog koncepta. Vidjeli smo kako u računalstvu u oblaku postoji nekoliko tipova oblaka i usluga u oblaku, koje danas koristimo sami kao pojedinci i kao poslovni subjekti. Do danas se značajan broj poduzeća prebacilo na rješenja u oblaku bilo to za pohranu datoteka ili razvoj vlastitog softvera za unapređenje poslovanja.

Upoznali smo se s tri vrste oblaka: javni, privatni i hibridni. Za svaki od njih sam naveo osnovne prednosti i nedostatke. Kao glavni uvod izdvojio bi upoznavanje sa vrstama usluga računalstva u oblaku – IaaS, SaaS i PaaS, a s obzirom da je tema koju obrađujem "Usporedba alata za brz razvoj web aplikacija na servisima oblaka." glavni naglasak je stavljen na platformu kao uslugu u oblaku PaaS. Naravno, bitno je osvrnuti se i na brz razvoj aplikacija kao pojam koji se skraćeno naziva i RAD, a predstavlja opći izraz za pristupe prilagodljivog razvoja softvera i naziv za metodu brzog razvoja.

Nakon toga sam izdvojene četiri platforme detaljnije opisao, izdvojio njihove prednosti i nedostatke Na kraju u praktičnom dijelu završnog rada izradio sam aplikaciju na temu "Web shop prodaja" na platformama Oracle Apex i OutSystems. Ono što sam zapravo kroz faze i nekoliko točaka u radu cijelo vrijeme isticao kao benefite, u samoj izradi aplikacija u oba alata pokazalo se točnim u nekoliko navrata. Došao sam u situaciju da sam morao mijenjati računalo na kojem sam krenuo sa radom i u trenutku kada sam uzeo drugo računalo, ništa od razvoja nije bilo izgubljeno, nego sam se na drugom računalu ulogirao na platforme i nastavio sa radom tamo gdje sam stao i na taj način sam sebi potvrdio najbitnije benefite korištenja takvih platformi. Razlog za odabir alata Oracle Apex je bio taj što mi je bio poznat od ranije, no s obzirom da sam alat koristio prije nekoliko godina, s unapređenjem tehnologije i sama aplikacija je doživjela modifikacije, kako u redizajnu, tako i u dodatnim i pojednostavljenim modulima. Na OutSystems aplikaciju odlučio sam se zbog pozitivnih iskustva korisnika dobivenih na temelju recenzija i usmene preporuke od kolega i prijatelja. Sa OutSystems alatom sam se susreo po prvi puta i trebalo je dosta vremena i istraživanja po dostupnim materijalima i video zapisima kako bi shvatio način na koji alat funkcionira i uspio odraditi zadatak koji sam postavio ispred sebe. U usporedbi s Oracle Apex-om, OutSystems nudi malo

sofisticiranije grafičko sučelje koje je uvelike prilagođeno korisniku (eng. User friendly), bazira se na povuci ispusti (eng. drag&drop) opcijama što olakšava dodavanje elemenata u aplikaciju i uz to puno je brži alat jer je potrebno puno manje klikova.

Iz svega gore navedenog zaključio bi da mi je OutSystems pružio bolje korisničko iskustvo pri izradi cjelokupne aplikacije, bez obzira što mi je trebalo puno više vremena da napravim aplikaciju, dok sam u Oracle Apexu brže došao do rješenja s obzirom na ranije iskustvo. Izradom aplikacije u oba sustava jako sam nadogradio svoje prethodno znanje o takvim platformama i to će mi svakako u budućnosti pomoći u vlastitom razvoju i pristupu nekim još zahtjevnijim alatima.

#### **Popis literature**

- [1] »MinnaLearn,« [Mrežno]. Available: https://courses.minnalearn.com/hr/courses/digitalrevolution/the-cloud-computing-revolution/introduction-to-cloud-computing/.
- [2] »tportal,« [Mrežno]. Available: [1] "Računalstvo u oblaku slika". Pristupljeno: 24. studeni 2023. [Na internetu]. Dostupno na: https://www.tportal.hr/tehno/clanak/cloud-forum-19-travnja-uzagrebu-20170227. [Pokušaj pristupa 24 11 2023].
- [3] »Wikipedia,« [Mrežno]. Available: https://en.wikipedia.org/wiki/History\_of\_cloud\_computing. [Pokušaj pristupa 26 11 2023].
- [4] »Emeritus,« [Mrežno]. Available: https://emeritus.org/blog/technology-advantages-of-cloudcomputing/. [Pokušaj pristupa 26 11 2023].
- [5] »Emeritus,« [Mrežno]. Available: https://emeritus.org/blog/technology-disadvantages-of-cloudcomputing/. [Pokušaj pristupa 26 11 2023].
- [6] »GOCoding,« [Mrežno]. Available: https://gocoding.org/hr/prednosti-i-nedostacira%C4%8Dunalstva-u-oblaku/. [Pokušaj pristupa 26 11 2023].
- [7] »GoogleCloud,« [Mrežno]. Available: https://cloud.google.com/discover/types-of-cloudcomputing. [Pokušaj pristupa 26 11 2026].
- [8] »DgtlInfra,« [Mrežno]. Available: https://dgtlinfra.com/top-cloud-service-providers/. [Pokušaj pristupa 4 1 2024].
- [9] »GeeksforGeeks,« [Mrežno]. Available: https://www.geeksforgeeks.org/types-of-cloud/. [Pokušaj pristupa 26 11 2023].
- [10] »Datamation,« [Mrežno]. Available: https://www.datamation.com/cloud/private-cloudcomputing-providers/. [Pokušaj pristupa 04 01 2024].
- [11] »Datamation,« [Mrežno]. Available: https://www.datamation.com/cloud/hybrid-cloudproviders/. [Pokušaj pristupa 6 1 2024].
- [12] »IBM,« [Mrežno]. Available: https://www.ibm.com/topics/iaas-paas-saas. [Pokušaj pristupa 28 11 2023].
- [13] »Lightups,« [Mrežno]. Available: https://hr.lightups.io/what-is-iaas-complete-guideinfrastructure. [Pokušaj pristupa 28 11 2023].
- [14] »unext,« [Mrežno]. Available: https://u-next.com/blogs/cloud-computing/iaas-examples/. [Pokušaj pristupa 6 1 2024].
- [15] [Mrežno]. Available: https://www.liveagent.hr/rjecnik-korisnicke-podrske/platforma-kaousluga/. [Pokušaj pristupa 26 11 2023].
- [16] »unext,« [Mrežno]. Available: https://u-next.com/blogs/cloud-computing/paas-examples/. [Pokušaj pristupa 6 1 2024].
- [17] »Kissflow,« [Mrežno]. Available: https://kissflow.com/application-development/rad/rapidapplication-development/. [Pokušaj pristupa 11 29 2023].
- [18] »Marutitech,« [Mrežno]. Available: https://marutitech.com/rapid-application-development/. [Pokušaj pristupa 11 12 2023].
- [19] »Gartner,« Gartner, [Mrežno]. Available: https://www.gartner.com/reviews/market/enterpriselow-code-application-platform/compare/product/apex-application-development-vs-outsystemsplatform. [Pokušaj pristupa 17 02 2024].
- [20] »Apex,« [Mrežno]. Available: https://apex.oracle.com/en/learn/getting-started/pricing/. [Pokušaj pristupa 18 02 2024].
- [21] »medium.com,« [Mrežno]. Available: https://medium.com/@hans.bruins/what-i-like-aboutoutsystems-18d4051c5b4e. [Pokušaj pristupa 11 12 2023].
- [22] »seekvectorlogo,« [Mrežno]. Available: https://seekvectorlogo.com/outsystems-vector-logosvg/. [Pokušaj pristupa 12 12 2023].
- [23] »Mendix,« [Mrežno]. Available: https://www.mendix.com/evaluation-guide/why-founded/. [Pokušaj pristupa 10 12 2023].
- [24] »logowik,« [Mrežno]. Available: https://logowik.com/mendix-logo-vector-39474.html. [Pokušaj pristupa 12 12 2023].
- [25] »microsoft,« [Mrežno]. Available: https://learn.microsoft.com/en-us/power-apps/powerappsoverview. [Pokušaj pristupa 12 12 2023].
- [26] »microsoft,« [Mrežno]. Available: https://learn.microsoft.com/hr-hr/power-apps/maker/canvasapps/getting-started. [Pokušaj pristupa 12 12 2023].
- [27] »microsoft,« [Mrežno]. Available: https://learn.microsoft.com/hr-hr/power-apps/maker/modeldriven-apps/model-driven-app-overview. [Pokušaj pristupa 12 12 2023].
- [28] »microsoft,« 12 12 2023. [Mrežno]. Available: https://learn.microsoft.com/hr-hr/powerapps/cards/overview.
- [29] »techairgroup,« [Mrežno]. Available: https://techairgroup.com/home/microsoft-power-appslogo/. [Pokušaj pristupa 12 12 2023].
- [30] »Lucidchart,« [Mrežno]. Available: https://lucid.app/lucidchart/af3a9f26-b247-4edc-81b7- 3dfe30a6e906/edit?beaconFlowId=65CBE8DC58D9F1AD&invitationId=inv\_f8bfd9ab-2e16- 46f9-92e8-ddbd07b5d333&page=0\_0#. [Pokušaj pristupa 13 12 2023].
- [31] »Microsoft Learn,« [Mrežno]. Available: https://learn.microsoft.com/en-us/sql/relationaldatabases/views/views?view=sql-server-ver16. [Pokušaj pristupa 16 12 2023].
- [32] Christopher Millard, »waybackmachine,« [Mrežno]. Available: https://web.archive.org/web/20161108221335/https://global.oup.com/academic/product/cloudcomputing-law-9780199671687?cc=gb&lang=en&.
- [33] »Poslovni.hr,« [Mrežno]. Available: https://www.poslovni.hr/vijesti/samo-je-nebo-granica-zacloud-najvaznije-o-racunalstvu-u-oblacima-190465. [Pokušaj pristupa 16 12 2023].
- [34] »Youtube,« [Mrežno]. Available: https://www.youtube.com/watch?v=J58G021FUag. [Pokušaj pristupa 15 11 2023].
- [35] »Youtube,« [Mrežno]. Available: https://www.youtube.com/watch?v=TFdpA1TT0mk. [Pokušaj pristupa 17 11 2023].
- [36] »Youtube,« [Mrežno]. Available: https://www.youtube.com/watch?v=RETqAbtgILo. [Pokušaj pristupa 13 12 2023].
- [37] »VitElla Lux,« [Mrežno]. Available: https://vitellalux.com/. [Pokušaj pristupa 23 11 2023].

# <span id="page-58-0"></span>**Popis slika**

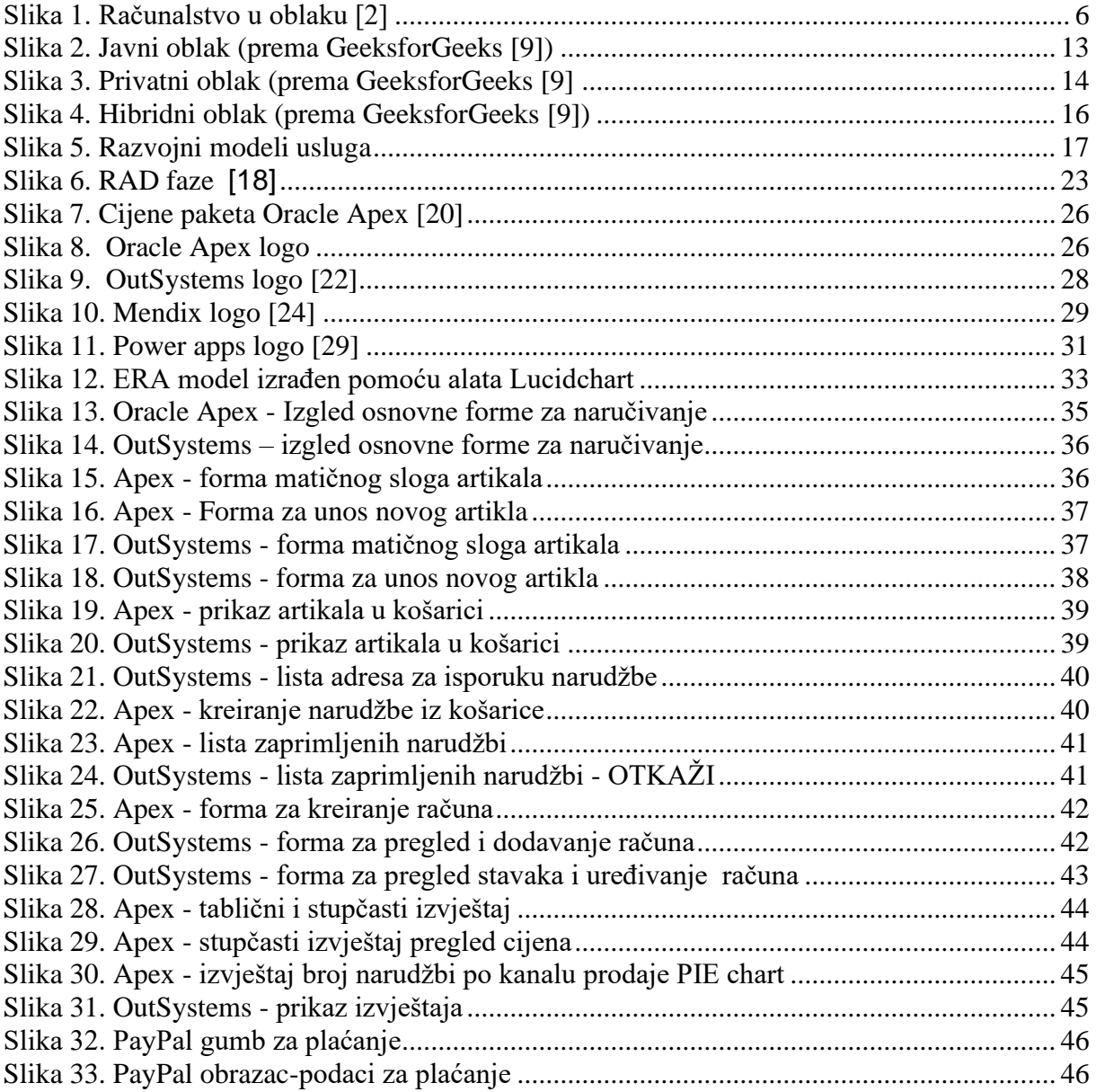

# <span id="page-59-0"></span>**Popis tablica**

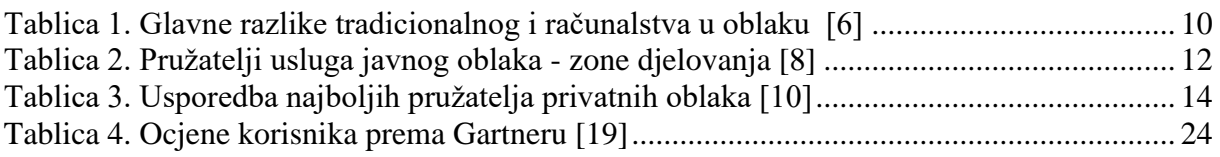